# **Jihočeská univerzita v Českých Budějovicích Pedagogická fakulta**

Katedra informatiky

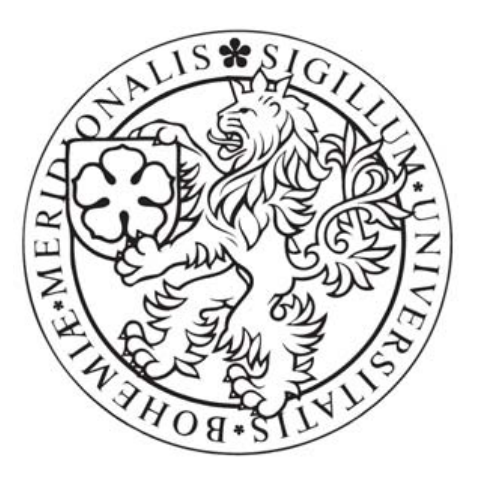

# **WWW prezentace firmy MOLBUD s.r.o.**

# bakalářská práce

# Autor: **Radek Bartuška** Vedoucí bakalářské práce: **Ing. Ladislav Beránek, CSc., MBA**

České Budějovice 2007

# **Poděkování**

Na tomto místě bych rád poděkoval Ing. Ladislavu Beránkovi, CSc., MBA, vedoucímu mé bakalářské práce, za odborné připomínky k bakalářské práci a za odbornou pomoc.

# **Prohlášení**

Prohlašuji, že jsem bakalářskou práci na téma *WWW prezentace firmy MOLBUD s.r.o.* vypracoval samostatně s použitím literatury, která je citována v seznamu literatury na konci bakalářské práce.

Prohlašuji, že v souladu s § 47b zákona č. 111/1998 Sb. v platném znění souhlasím se zveřejněním své bakalářské práce, a to v nezkrácené podobě ve veřejně přístupné části databáze STAG provozované Jihočeskou univerzitou v Českých Budějovicích na jejích internetových stránkách.

V Českých Budějovicích dne 27.4.2007

# **Abstrakt**

 Cílem práce je vytvořit moderní, obsahově bohaté a funkční webové stránky se zaměřením na potencionální zákazníky firmy MOLBUD s.r.o. Pokusit se o vytvoření originálních webových stránek firmy, která se přímo tvorbou internetových stránek zabývá. Zároveň se pokusit odlišit od konkurence a nabídnou zákazníkovi atraktivní webovou prezentaci, s přehlednou navigací, funkčními prvky na webu včetně kvalitní logické struktury, uživatelsky příjemnou grafikou stránek a to vše při dodržení a zachování většiny doporučených postupů při tvorbě webových stránek s ohledem na kvalitu zpracovaní a použitelnosti webových stránek i pro handicapované občany, případně na všech rozšířených zařízeních a přístrojích, které jsou schopny zobrazit webové stránky. Webové stránky lze zobrazit i na mobilních zařízeních, případně PDA.

 Samotná aplikace webových stránek je rozdělena na dvě samostatné části a to jak z hlediska funkčnosti a technického zpracovaní, tak z hlediska firemního použití. První částí aplikace webových stránek jsou samotné webové stránky firmy respektive webová prezentace firmy. Tato část slouží všem uživatelům a potenciálním zákazníkům firmy jako informační, obsahuje nabídku poskytovaných služeb, potřebné informace o službách, kontaktní informace na firmu, ceník firemních služeb a produktů, reference firmy a další potřebné údaje vztahující se k firmě.

Druhá část firemní aplikace, kterou jsem se zabýval ve své bakalářské práci je takzvaný extranet –centrum pro zákazníky. Tato část již slouží pouze pro konkrétní zákazníky firmy MOLBUD s.r.o., kteří jsou v databázi a využívají služeb firmy. Toto zákaznické centrum má za úkol sloužit jak zákazníkům, tak i pracovníkům firmy MOLBUD s.r.o. Jeho primární úkol je usnadnit a zabezpečit komunikaci mezi firmou a zákazníkem. Zároveň ji také co nejvíce minimalizovat. Zákazník má možnost v centru pro zákazníky upravovat svoje fakturační a další údaje, měnit hesla a nastavení svých služeb, zvolit způsob fakturace mezi ním a firmou MOLBUD s.r.o., dále je pak extranet místo, kde si zákazník

bezpečně vyzvedne daňové doklady za provedené služby od firmy. Extranet obsahuje i zabezpečený kontaktní formulář, který umožňuje naprosto bezpečnou komunikaci mezi ním a firmou.

# **Abstract**

The destination of this work is created modern, purpot luxurious a good working website, sight on the new customer of the MOLBUD s.r.o company.Try to created original website of this company, which is interesting in directly conversant website.Reach up, try to differentiate for other competitions and offer to customer the most atractive website prezentation, with good navigation, function parts on the website, include high-quality logical data design, for most common users nice graphic website and all of these points in observance and keeping majority recommanded processes in creation for the handicapped citizens, eventually at all augmented devices and units, which are able to portray in website.The website is possible to portray on mobile devices, eventually on PDA.

Single aplication these websites is divided to two parts, in light of function and technical processing, so using for company.The first part of this application the website are single websites of company as the case may be web prezentation company.This part serves for all users and potencional customers such as i informational, includes propose offer services, all necessity about services,all needed informations about services, kontkat informations on company, the company bill services and products, reference and many others data which are relative to company.

Second part company aplication, which iam interesting in my bachelor thesis is so called extranet-centrum for customers. This part serves only for customers this company MOLBUD s.r.o, who are in database and has been using company services. This customer centre is to serve both customers and employees, so for workers MOLBUD s.r.o. company.His primary function is make easy and secure communication between company and customer.Customer has the chance in the centre for customer, remake his invoicing and many others datas, change the passwords and settings his services, choose style invoicing beetwen him and company MOLBUD s.r.o, next extrant is also place where customer can

take secure tax papers for the services of MOLBUD s.r.o.Extranet also contains even secure contact formulary, which which enables absolutely safe communication beetwen him and the company.

# Obsah

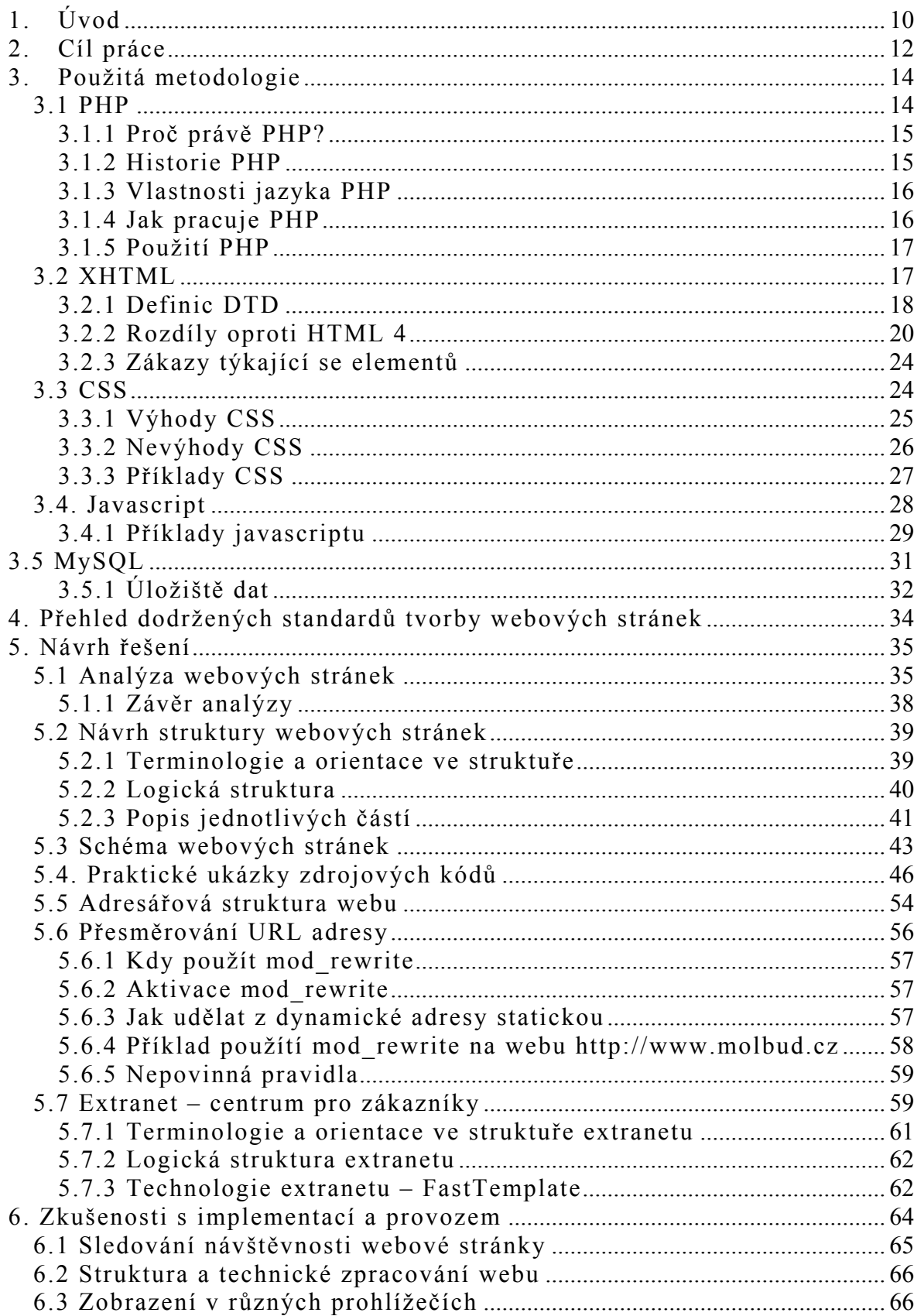

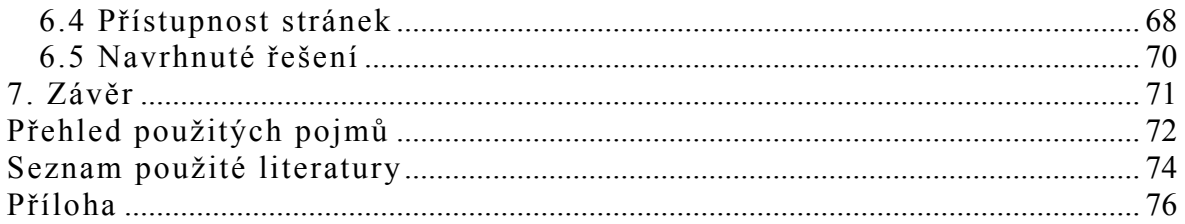

# <span id="page-9-0"></span>**1. Úvod**

 Webové stránky, v tomto případě firemní, slouží k prezentaci firmy na internetu. Hlavně jde o kontakt na firmu, nabízené služby, informace o cenách služeb a prezentace vlastních výrobků nebo služeb firmy na internetu. Dnešní komerční síla internetu je obrovská a pro každou firmu, která se chce rozvíjet a získávat nové zákazníky, je nezbytně nutné se prezentovat na internetu. V očích potenciálních zákazníku, pro které je většinou webová stránka firmy to první co se o firmě dozvědí, zanechá webová prezentace firmy první dojem, podle kterého se dále rozhodují. Pokud je webová prezentace zaujme, většinou si prohlíží stránky dále a pokud je i nabídka služeb nebo produktů na vysoké úrovni, zákazník pokud má o nabízené služby opravdu zájem, již není daleko od uskutečněné objednávky nebo zaplacení zboží. Pokud ho ale webová prezentace firmy nezaujme a neshledá ji kvalitní, většinou již v procházení webové prezentace nepokračuje a odchází ke konkurenci. Z tohoto důvodu, narůstajícího zájmu společnosti o internet a stárnutí generace lidí, kteří již s internetem vyrostli se stává internetová prezentace stále větším a důležitější součásti skoro jakékoliv firmy.

 Firma MOLBUD s.r.o. se zabývá právě tvorbou internetových stránek, webhostingu a tvorbou internetových systému a aplikací. U nabídky těchto druhů služeb je naprostou nutností, aby firemní prezentace byla na potřebné úrovni a vypadala profesionálně. Firma zabývající se tvorbou webových stránek nemůže uspět bez kvalitních vlastních stránek. Zároveň pro firmu působící v této oblasti je hlavním a skoro jediným zdrojem potenciálních zákazníků internet respektive její webové stránky.

 Já jsem se o to ve své bakalářské práci pokusil a snažil jsem se vytvořit v praxi funkční web se zamě řením na kvalitu zpracování a zákazníka. Při práci jsem se snažil dodržet všechny příslušné standarty pro tvorbu kvalitního webu a kvalitní technické zpracování. Velký důraz sem také kladl na stránku grafického zpracovaní prezentace a designu webových stránek. Ačkoli se v žádném případě nepovažuji za grafika, celý design

webové prezentace včetně grafiky jsem navrhnul sám a strávil nad tím spoustu času.

 Samotná aplikace webových stránek je rozdělena na dvě samostatné části a to jak z hlediska funkčnosti a technického zpracovaní, tak z hlediska firemního použití. První částí aplikace webových stránek jsou samotné webové stránky firmy respektive webová prezentace firmy. Tato část slouží všem uživatelům a potenciálním zákazníkům firmy jako informační, obsahuje nabídku poskytovaných služeb, potřebné informace o službách, kontaktní informace na firmu, ceník firemních služeb a produktů, reference firmy a další potřebné údaje vztahující se k firmě.

 Druhá část firemní aplikace, kterou jsem se zabýval ve své bakalářské práci je takzvaný extranet –centrum pro zákazníky. Tato část již slouží pouze pro opravdové zákazníky firmy MOLBUD s.r.o., kteří jsou v databázi a využívají služeb firmy. Toto zákaznické centrum má za úkol sloužit jak zákazníkům, tak i pracovníkům firmy MOLBUD s.r.o. Jeho primární úkol je usnadnit a zabezpečit komunikaci mezi firmou a zákazníkem. Zároveň ji také co nejvíce minimalizovat. Zákazník má možnost v centru pro zákazníky upravovat svoje fakturační a další údaje, měnit hesla a nastavení svých služeb, zvolit způsob fakturace mezi ním a firmou MOLBUD s.r.o., dále je pak extranet místo, kde si zákazník bezpečně vyzvedne daňové doklady za provedené služby od firmy. Extranet obsahuje i zabezpečený kontaktní formulář, který umožňuje naprosto bezpečnou komunikaci mezi ním a firmou.

 Extranet slouží také pracovníkům firmy MOLBUD s.r.o. Umožňuje jim sledovat údaje o zákaznících a rychle je v případě potřeby využívat. Nezbytnou součástí je nahrávání daňových dokladů na server, aby si je mohl zákazník bezpečně vyzvednout. Dále je možné pomocí systému v extranetu editovat a přidávat reference na webové prezentaci firmy MOLBUD s.r.o.

# <span id="page-11-0"></span>**2. Cíl práce**

 Cílem práce je vytvořit moderní, obsahově bohatý a funkční web se zamě řením na potencionální zákazníky firmy MOLBUD s.r.o. Pokusit se o vytvoření originálních webových stránek firmy, která se přímo tvorbou internetových stránek zabývá. Zároveň se pokusit odlišit od konkurence a nabídnou zákazníkovi atraktivní webovou prezentaci, s přehlednou navigací, funkčními prvky na webu včetně kvalitní logické struktury, uživatelsky příjemnou grafikou stránek a to vše při dodržení a zachování většiny doporučených postupů při tvorbě webu s ohledem na kvalitu zpracovaní a použitelnosti webových stránek i pro handicapované občany, případně na všech rozšířených zařízeních a přístrojích, které jsou schopny zobrazit webové stránky. Webové stránky lze zobrazit i na mobilních zařízeních, případně PDA.

 Základním cílem je vytvořit webovou stránku firmy MOLBUD s.r.o., která bude splňovat doporučené standarty a doporučení pro tvorbu správného a přístupného webu. Přitom vytvořené stránky by se měly vyznačovat:

- Realizace moderních webových stránek firmy s kvalitním technickým zpracováním.
- Zamě ření na praktickou část(tvorbu webových stránek) a zamě ření na potencionální zákazníky firmy.
- Vytvoření funkčního systému(extranetu) pro zákazníky firmy.
- Vytvoření skutečně v praxi použitelného webu s vlastním rozhraním pro zákazníky a přenesení nabitých znalostí do praktické části bakalářské práce.
- Dodržení doporučených standardů pro tvorbu webu.
- Kvalitní grafické zpracování.
- Uživatelsky příjemný design webových stránek.
- Uživatelská přístupnost a použitelnost.

 Stránky by se měly přinést originální řešení webu firmy, odlišení od jí podobných a zamě ření na zákazníka firmy. Cílem je vytvoření skutečně v praxi použitelného webu s vlastním rozhraním pro zákazníky a přenesení získaných znalostí do praktické části bakalářské práce.

 Kladení důrazu na to, aby použité řešení obstálo v praxi a navrhnutý systém(extranet) úspěšně fungoval v provozu firmy. Práce nemá sloužit jako obecný návod na vytvoření funkčních webových stránek firmy, ani se nejedná o teoretické zamě ření na problematiku práce a použitých postupů. Práce neobsahuje úvahy o správnosti použitých postupů a jejich případné vyhodnocení.

 Cílem práce tedy není vytvořit návod jak vytvořit webové stránky ani pohled na problematiku z teoretického hlediska. Zároveň sem si nedal za úkol hodnotit a soudit použité postupy při vlastní tvorbě webové prezentace. Ve své bakalářské práci se spíše snažím poskytnout čtenářům nadhled a praktický návod jak postupovat při tvorbě podobně obsáhlého projektu se zamě řením na neustálý rozvoj a profesionalitu výsledku. Pokusím se předat nabité zkušenosti s vývojem projektu, ukázat na problémy při vývoji a provozu, poukázat na praktickou stránku věci a v neposlední řadě také upozornit na to, jak je v dnešní době internetová prezentace důležitá a internetové medium nabírá na čím dál větším významu v komerční sféře.

# <span id="page-13-0"></span>**3. Použitá metodologie**

# *3.1 PHP*

1

PHP (rekurzivní zkratka *PHP: Hypertext Preprocessor*, "PHP: Hypertextový preprocesor", původně *Personal Home Page*) je skriptovací programovací jazyk, pro programování dynamických internetových stránek a webových aplikací. Může být přímo ve struktuře jazyka XHTML nebo v případě pokročilejších šablonových systému<sup>[1](#page-13-1)</sup> může být oddělen od XHTML jazyka a tím v případě pokročilých a rozsáhlých webových aplikací také přehlednější. Na systému pak může pracovat zvlášť PHP programátor $^2$  $^2$  a zvlášť XHTML kodér $^3$  $^3$ .

PHP skripty jsou prováděny na straně serveru, k uživateli se dostane až výsledek jejich činnosti. Syntaxe jazyka kombinuje hned několik programovacích jazyků (Perl, C, Pascal a Java). PHP je jazyk nezávislý na platformě, skripty fungují bez úprav na mnoha různých operačních systémech. To je velmi důležité, PHP je tedy multiplatformní jazyk. Obsahuje rozsáhlé knihovny funkcí pro zpracování textu, grafiky, práci se soubory, přístup k většině databázových serverů (mj. MySQL, ODBC, Oracle, PostgreSQL, MSSQL), podporu celé řady internetových protokolů (HTTP, SMTP, SNMP, FTP, IMAP, POP3, LDAP, …)

PHP je v kombinaci s databázovým serverem (především s MySQL nebo PostgreSQL) a webovým serverem Apache je často využíván k tvorbě webových aplikací. Je velmi oblíbené především díky jednoduchosti použití a kombinací vlastnosti více programovacích jazyků. Vývojář si tak může vybírat z více možností programování a řešení určitého problému, což z něj dělá účinnou zbraň především pří práci s databázovými aplikacemi.

S verzí PHP 5 se také výrazně zlepšil přístup k objektově orientovanému programování podobný Javě. Je tedy vidět, že jazyk PHP je

<span id="page-13-1"></span><sup>&</sup>lt;sup>1</sup> Systémy pro psaní webových aplikací s již předefinovanými pravidly a způsobem psaní aplikace.<br><sup>2</sup> PHP je ekriptovací jazyk ele přeste si dovelím vývojéře PHP pezývot pregramáterem.

<span id="page-13-2"></span><sup>&</sup>lt;sup>2</sup> PHP je skriptovací jazyk ale přesto si dovolím vývojáře PHP nazývat programátorem.

<span id="page-13-3"></span><sup>&</sup>lt;sup>3</sup> XHML je pouze scriptovací jazyk a o žádném programování nemůže být řeč, proto kodér.

<span id="page-14-0"></span>neustále ve vývoji a verze jazyka PHP 5 již klade důraz na objektové programování.

# **3.1.1 Proč právě PHP?**

Když dojde na tvorbu dynamických webových aplikací, je tvorba v PHP lepší, rychlejší a jednodušší něž jakékoliv jiné varianty. Je to především kvůli PHP technologii. Hlavní přednosti jsou výkon, možnosti rozšiřovaní a s tím související nezávislost na operačním systému na kterém PHP běží.

# **3.1.2 Historie PHP[4](#page-14-1)**

Od roku 1994 je PHP jedním z nejpoužívanějších způsobů tvorby dynamicky generovaných WWW stránek. Jeho tvůrce (Rasmus Lerdorf) jej vytvořil pro svou osobní potřebu přepsáním z Perlu do jazyka C. Sada skriptů byla vydána ještě v témže roce pod názvem *Personal Home Page Tools*, zkráceně PHP.

V polovině roku se systém PHP spojil s programem *Form Interpreter* stejného autora. Tak vzniklo PHP/FI 2.0. Zeev Suraski a Andi Gutmans v roce 1997 přepsali parser a zformovali tak základ PHP3. Současně byl název změněn na dnešní podobu *PHP hypertext procesor*. PHP3 vyšlo v roce 1998, bylo rychlejší, obsahovalo více funkcí. Také běželo i pod operačním systémem Windows.

V roce 2000 vychází PHP verze 4, o čtyři roky později pak verze 5 s vylepšeným objektovým přístupem, podobným jazyku Java. Zatím poslední verzí je 5.2.1 z roku 2007.

<span id="page-14-1"></span><sup>4</sup> Historie PHP převzata z Wikipedie – http://wikipedie.cz - [10.3.2007]

# <span id="page-15-0"></span>**3.1.3 Vlastnosti jazyka PHP**

- Jazyk PHP je dynamicky typový, tzn. že datový typ proměnné se určí v okamžiku přiřazení hodnoty.
- Nemusíme deklarovat typ proměnné. PHP ho určí samo.
- Pole jsou heterogenní, mohou obsahovat jakékoli údaje, stejně tak jako jejich indexy.

Řetězce lze uzavírat jak do uvozovek (obsah je parsován), tak do apostrofů (obsah není parsován).

PHP si automaticky přejímá veškeré proměnné (považuje je za globální) poslané jakoukoliv metodou (POST, GET, COOKIE (pozor na některých serverech může být tato funkce vypnutá) , ale i SESSION) a umožňuje s nimi dále pracovat. Hodnotu lze ale také získat ze super globálních.

# **3.1.4 Jak pracuje PHP**

<u>.</u>

PHP je jazykem pracujícím na straně serveru. Kód, který napíšeme v jazyce PHP, je uložen na počítači v internetu, respektive serveru. Když uživatel navštíví webovou prezentaci napsanou v tomto jazyce, server načte kód PHP a zpracuje ho podle zadaných parametrů. Posléze server odešle data zpět uživateli, ale odešle pouze kód XHTML<sup>[5](#page-15-1)</sup>. Z pohledu koncového uživatele stránek tak není žádný rozdíl pokud je webová prezentace statická(napsaná v jazyku XHML) nebo v dynamická(napsaná v jazyku PHP). Uživateli je jedno jestli je stránka dynamická nebo statická. K němu se vždy dostane pouze jediná statická stránka. A jak se to "vyřeší" na serveru není jeho problém.

<span id="page-15-1"></span><sup>&</sup>lt;sup>5</sup> Jazyk XHTML je to samé co jazyk HTML, pouze jeho novější specifikace. Na zastaralých stránkách server může odesílat i tedy jazyk HTML.

<span id="page-16-0"></span>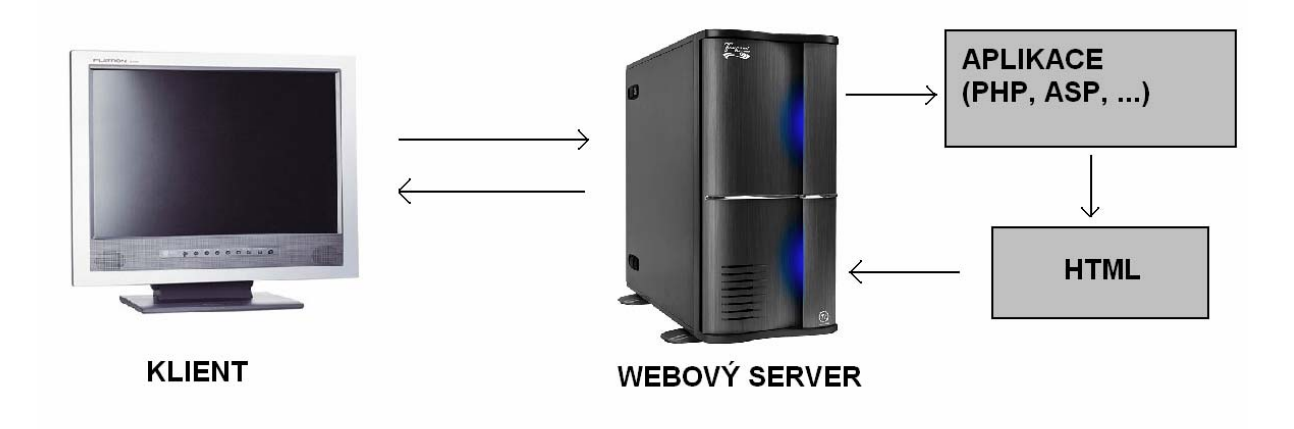

**Obrázek 3.1.4 - proces žádosti o stránku napsanou v jazyku PHP** 

# **3.1.5 Použití PHP**

 Nejčastější využití PHP je v souvislosti s dynamickými webovými stránkami a to hlavně s podporou databáze. Mezi nejčastější aplikace psané v PHP patří:

**internetové obchody** 

**firemní prezentace** 

**diskusní webové systémy** 

**redakční systémy** 

**firemní prezentace** 

**vyhledávače a katalogy** 

# *3.2 XHTML*

XHTML (zkratka anglického *extensible hypertext markup language* – "rozšiřitelný značkovací jazyk pro hypertext") je značkovací jazyk pro tvorbu hypertextových dokumentů v prostředí WWW vyvinutý konsorciem

<span id="page-17-0"></span>W3C. Jeho předchůdce je jazyk HTML, jehož vývoj byl ukončen. XHTML a HTML mají jeden zásadní rozdíl a důvod proč se HTML přestalo používat. XHTML je na rozdíl od HTML aplikace XML. To znamená, že XHTML dokument má správnou strukturu a všechny značky jsou zakončené. XHTML má tedy přísnější pravidla pro správnou tvorbu dokumentů než HTML.

### **Jednoduchý příklad:**

- V XHTML musí být všechny tagy ukončené a to včetně nepárových jako jsou br, hr, img nebo input.
- Tag img má povinný atribut alt popisek obrázku.
- Z tagu href byl odstraněn atribut target, který otevíral odkaz v novém okně prohlížeče. Lze jej nahradit například pomocí JavaScriptu.

## **HTML**:

```
<br> <b>b</b> r><hr><img src="obrazek.jpg"> 
<input type="text"> 
<a href="odkaz.php" target="_blank">odkaz</a>
```
# **XHTML**:

```
\text{br} />
\langlehr />
<img src="obrazek.jpg" alt="obrazek v jpg" /> 
<a href="odkaz.php">odkaz</a>
```
# **3.2.1 Definic DTD**

Dokument XHTML se řídí definicí DTD standardu XHTML. Nejpodstatnější informací plynoucí z jeho názvu je, že jde o jazyk značkovací. Používají se v něm speciální značky nazvané tagy, které určují význam textu v dokumentu. DTD. Definice typu dokumentu je takovou kolekcí deklarací v XML, aby určila strukturu, elementy a atributy, které se mohou použít v dokumentu shodném s DTD. Při tvorbě webových prezentací máme na výběr ze tří definic DTD.

#### **1) Transitional**

Méně náročná verze na dodržování pravidel XHTML. Umožňuje používat starší konstrukce a tagy HTML. Označuje se také jako přechodová, balancuje totiž někde mezi pravidly HTML a XHTML strict. Její použití má význam především pro starší prohlížeče, které neumí správně rozpoznat moderní formátovací prvky.

#### **Příklad hlavičky XHTML stránky:**

<!DOCTYPE html PUBLIC "-//W3C//DTD XHTML 1.0 Transitional//EN" "http://www.w3.org/TR/xhtml1/DTD/xhtml1-transitional.dtd">

#### **2) Strict**

Dodržuje zásady strukturovaného dokumentu a dbá na rozdělení informačního obsahu od informací vztahující se ke vzhledu stránky. Informace o vzhledu prvků ve stránce a vzhledu celé stránky musí být nadefinovány pomocí CSS.

#### **Příklad hlavičky XHTML stránky:**

<!DOCTYPE html PUBLIC "-//W3C//DTD XHTML 1.0 Strict//EN" "http://www.w3.org/TR/xhtml1/DTD/xhtml1-strict.dtd">

#### **3) Frameset**

Používá se pro stránky s rámcovým rozvržením. Tedy tam kde není klasická struktura stránky XHTML.

#### Příklad hlavičky XHTML stránky:

```
<!DOCTYPE html PUBLIC "-//W3C//DTD XHTML 1.0 Frameset//EN" 
"http://www.w3.org/TR/xhtml1/DTD/xhtml1-frameset.dtd">
```
# <span id="page-19-0"></span>**3.2.2 Rozdíly oproti HTML 4[6](#page-19-1)**

Vzhledem k faktu, že XHTML je XML aplikací, musí dojít ke změně některých postupů, které byly v HTML 4, založeném na SGML, možné.

# **V XHTML musí být dodrženo:**

# **1) Dokumenty musí být správně strukturované**

Správnost struktury je novým postupem zavedeným v XML. Znamená to, že všechny elementy musí mít buď uzavírací značku, nebo musí být zapsány určitým způsobem (popsáno níže), a také všechny elementy musí být správně zanořeny.

Ačkoliv je překrývání elementy v SGML nepřípustné, množství prohlížečů jej toleruje.

# **SPRÁVNĚ: vnořené elementy.**

<u>.</u>

<p>toto je zdůrazněný <em>odstavec</em>.</p>

## **NESPRÁVNĚ: překrývající se elementy**

<p>toto je zdůrazněný <em>odstavec.</p></em>

## **2) Názvy elementů a atributů musí být napsány malými písmeny**

V dokumenty XHTML musí pro všechny názvy elementů a atributů být použita malá písmena. Tato odlišnost je způsobena faktem, že XML rozlišuje velikost písmen. Např. <li> a <LI> jsou rozdílné značky.

## **3) Pro neprázdné elementy jsou vyžadovány ukončovací značky**

V HTML 4, založeném na SGML, bylo u některých elementů možné vynechat ukončovací značku. To není v XML dovoleno. Všechny elementy

<span id="page-19-1"></span><sup>6</sup> Rozdíly oproti HTML 4 převzaty z http://www.zralog.cz/translate/TR/REC-xhtml1- 20020801/Overview.html - [10.3.2007]

kromě těch, definovaných v DTD jako PRÁZDNÉ (EMPTY), musí mít ukončovací značku. Elementy, které jsou v DTD definované jako PRÁZDNÉ (EMPTY), mohou mít uzavírací značku nebo mohou použít zkrácený zápis

# **SPRÁVNĚ: ukončené elementy**

<p>toto je odstavec.</p><p>toto je další odstavec.</p>

# **NESPRÁVNĚ: neukončené elementy**

<p>toto je odstavec.<p>toto je další odstavec.

#### **4) Hodnoty atributů musí být v uvozovkách**

Všechny hodnoty atributů musí být v uvozovkách, dokonce i ty číselné.

#### **SPRÁVNĚ: hodnoty atributů v uvozovkách**

<td rowspan="3">

# **NESPRÁVNĚ: hodnoty atributů bez uvozovek**

<td rowspan=3>

#### **5) Minimalizace atributů**

XML nepodporuje minimalizaci atributů. Dvojice atribut-hodnota musejí být zapsány celé. Názvy atributů jako compact a checked se nesmějí vyskytovat bez určení jejich hodnoty.

### **SPRÁVNĚ: neminimalizované atributy**

```
<dl compact="compact">
```
# **NESPRÁVNĚ: minimalizované atributy**

<dl compact>

### **6) Prázdné elementy**

Prázdné elementy musí mít buď ukončovací značku, nebo musí počáteční značka končit />. Například <br/> nebo <hr></hr>.

## **SPRÁVNĚ: ukončené prázdné elementy**

 $\frac{\text{br}}{\text{br}}$ 

# **NESPRÁVNĚ: neukončené prázdné elementy**

 $**r**$ 

### **7) Zpracování bílých znaků v hodnotách atributů**

Vymazání počátečních a koncových bílých znaků. Řada po sobě následujících bílých znaků (včetně konců řádků) se interpretuje do jedné mezislovní mezery.

## **8) Elementy script a style**

V XHTML mají elementy script a style obsah typu #PCDATA. Výsledkem toho je, že znaky < a & budou považovány za počátek kódu a entity jako & lt; a & amp; budou XML procesorem převedeny na <, resp. &. Obalením obsahu elementů script a style do oddílu CDATA předejdete reprezentaci těchto entit.

```
<script type="text/javascript"> 
<![CDATA[ 
... obsah skriptu, může obsahovat znaky x_1, \langle, \rangle ...
| | ></script>
```
Oddíly CDATA jsou procesorem XML rozpoznány a v dokumentovém modelu objektu jsou jako uzly.

Další možností je použití vnějšího skriptu nebo dokumentu se stylem.

#### **9) Výjimky ze SMLG**

SGML dává tvůrci DTD možnost vyloučit, aby určité elementy byly obsaženy v jiných elementech. Tyto zákazy ("výjimky") nejsou v XML možné.

Například HTML 4 Strict DTD zakazuje vnoření elementu 'a' do jiného elementu 'a' v jakékoliv hloubce. V XML není možné takovýto zákaz vyjádřit. Ačkoliv nemohou tyto zákazy být v DTD definovány, určité elementy by neměly být zanořovány.

#### 10) Elementy s atributy, id' a , name'

V HTML 4 byl atribut name definován k elementům a, applet, form, frame, iframe, img a map. V HTML 4 byl též zaveden atribut id. Oba tyto atributy jsou určeny pro použití jako částečné identifikátory.

V XML mají částečné identifikátory typ ID. V jednom elementu může být jen jeden atribut typu ID. Proto je v XHTML 1.0 definován atribut id typu ID. K zajištění správné struktury dokumentů XHTML 1.0 MUSÍ být při definici částečných identifikátorů u výše uvedených elementů použit atribut id.

Povšimněte si, že v XHTML 1.0 je atribut name u těchto elementů překonaný (deprecated) a v následujících verzích XHTML bude odstraněn.

#### **11) Atributy s předefinovanými množinami hodnot**

Jak HTML 4, tak XHTML mají některé atributy, které mají předdefinované a omezené množiny hodnot (např. atribut type elementu input). V SGML a XML jsou tyto nazývány *vyjmenované atributy (enumerated attributes)*. V HTML 4 se *nerozlišovala* při interpretaci malá a

<span id="page-23-0"></span>velká písmena, takže hodnota TEXT byla stejná jako hodnota text. V XML se malá a velká písmena *rozlišují* a v XHTML 1.0 jsou všechny tyto hodnoty definovány malými písmeny.

#### **12) Odkazovaní na entity hexadecimálními hodnotami**

Jak SGML tak XML povoluje odkazování na znaky s využitím hexadecimálních hodnot. V SGML se tyto odkazy tvoří následovně: &#Xnn; nebo &#xnn;. V XML dokumentech je nutno použít verze s malými písmeny (např. &#xnn;).

#### **3.2.3 Zákazy týkající se elementů**

U následujících elementů je omezeno, které elementy mohou obsahovat (viz Výjimky ze SGML). Tato omezení platí ve všech hloubkách zanoření.

a

nesmí obsahovat jiné elementy a.

pre

nesmí obsahovat elementy img, object, big, small, sub, ani sup.

button

nesmí obsahovat elementy input, select, textarea, label, button, form, fieldset, iframe ani isindex.

label

nesmí obsahovat další element label.

form

nesmí obsahovat další element form.

## *3.3 CSS*

CSS je zkratka pro anglický název Cascading Style Sheets, česky tabulky kaskádových stylů. Je to jazyk pro popis způsobu zobrazení stránek napsaných v jazycích HTML, XHTML nebo XML.

<span id="page-24-0"></span>Jazyk byl navržen standardizační organizací W3C. Byly vydány zatím dvě verze specifikace CSS1 a CSS2 (plus CSS 2.1), pracuje se na verzi CSS<sub>3</sub>.

Hlavním smyslem jazyka CSS je umožnit koderům stránek oddělit vzhled dokumentu od jeho struktury a obsahu. Původně to měl umožnit už jazyk HTML, ale v důsledku nedostatečných standardů a konkurenčního boje výrobců prohlížečů se vyvinul jinak. Starší verze HTML obsahují celou řadu elementů, které nepopisují obsah a strukturu dokumentu, ale i způsob jeho zobrazení. Z hlediska zpracování dokumentů a vyhledávání informací není takový vývoj žádoucí.

Byl proto vyvinut jazyk CSS, který slouží pouze k definování popisu vzhledu prvků ve stránce.

# **3.3.1 Výhody CSS**

#### **1) Formátovací možnosti**

CSS nabízí rozsáhlejší formátovací možnosti než samotné HTML Např. pro formátování bloku textu – určení vzdálenosti od elementu či okraje stránky nenabízí HTML zhola vůbec nic. CSS má vlastnosti padding(vnitřní okraj elementu) a margin(vnější okraj elementu). V HTML by bylo potřeba vytvořit složitou konstrukci vnořených tabulek. A to není dobře jak z hlediska sémantiky[7](#page-24-1), tak z hlediska moderních webových postupů.

#### **2) Konzistentní styl**

<u>.</u>

Na všech stránkách webové prezentace by mely být všechny nadpisy stejné úrovně, seznamy, zdůrazněné části textu apod. stejného stylu. S použitím formátovacích možností HTML je to obtížné – u každého objektu by se v každém dokumentu vzhled objektu stále znovu a znovu nastavoval.

<span id="page-24-1"></span><sup>&</sup>lt;sup>7</sup> Sémantika – stylistická pravidla pro psaní kódu v XHTML. Jinými slovy každá značka má svůj význam a nesmí být použita na něco jiného než je primárně určena.

<span id="page-25-0"></span>Použití CSS nám to usnadňuje. Vytvoří se soubor stylu<sup>[8](#page-25-1)</sup>, který se připojuje k HTML dokumentu. Ve všech dokumentech jsou pak objekty stejného vzhledu.

#### **3) Oddělení struktury a stylu a dynamická práce se styly**

Provést změnu stylu webu, který pro formátování vzhledu využívá jen možnosti HTML, znamená, najít na nahradit všechny značky a změnit atributy mnoha dalších značek. V případě používání CSS znamená změna stylu webu přepsání jediného souboru – souboru stylů.

#### **4) Větší kompatibilita alternativních webových prohlížečů**

Výhodou CSS oproti starému formátování v HTML je, že kód a obsah webu je uložen v souboru .html a veškerý design a formátování se načítá z jednoho souboru .css, který je většinou společný pro celý web. To znamená, že pokud potřebujeme změnu designu webu, stačí změnit pouze jeden soubor .css a změna se aplikuje na celý web.

Mohou také existovat různé styly pro různá výstupní zařízení. Vývojář webových stránek má tak možnost, prostřednictvím CSS stylů, dokumentu určit, jak bude vypadat na papíře, při projekci či na PDA apod. Specifikace CSS nezapomínají dokonce ani na zrakově postižené - je možno napsat styly pro hlasový čtečku nebo hmatovou čtečku Braillova písma.

Můžeme také upravit formátování podle prohlížeče, kterým si uživatel danou stránku zobrazuje. Jednoduše si vytvoříte více souborů .css (např. ie.css a firefox.css) a podle prohlížeče, který si o stránku požádá připojíte jiný soubor. Tím se dá eliminovat problém různé interpretace kódu jednotlivými prohlížeči. Je to ale hrozně pracné a neefektivní řešení.

## **3.3.2 Nevýhody CSS**

Hlavní nevýhodou CSS je zatím stále špatná podpora v internetových prohlížečích. Různé prohlížeče interpretují stejný CSS kód jinak a je velmi

<span id="page-25-1"></span><sup>&</sup>lt;u>s soubor s koncovkou css, který se připojí do stránky a obsahuje pouze kód v jazyku css.</u><br><sup>8</sup> Soubor s koncovkou css, který se připojí do stránky a obsahuje pouze kód v jazyku css.

<span id="page-26-0"></span>obtížné kód napsat tak, aby se na všech prohlížečích výsledek zobrazil stejně. Situace se sice nepatrně zlepšuje a po příchodu IE 7 už je značně lepší, ale pořád to není tak jak by mělo. Většina lidí pořád používá starší IE 6 a ještě to tak asi nějakou dobu zůstane.

## **3.3.3 Příklady CSS**

Následující ukázky kódu v css jsou přímo z webu firmy MOLBUD s.r.o. Vybral jsem více různých druhů, pro lepší náhled nad možnostmi CSS.

Komentáře jsou vyznačeny *kurzívou* a jednotlivé značky **tučně**. V závorkách pak najdete definici pravidel CSS pro danou značku.

```
/* definice těla dokumentu */ 
body { 
        color:#FFFF33; 
        background-color:#cccccc; 
        margin:0px; 
        padding:0px; 
        text-align:center; 
 } 
/* definice tagu em - plati pro vsechny tagy na strance */ 
em { 
        padding-left:20px; 
        } 
/* definice tagu hr - plati pro vsechny tagy na strance */ 
hr { 
        display:none; 
        } 
/* definice tridy tucne - kdekoliv pro cokoliv na strance 
nadefinujeme tridu tucne, bude se chovat podle techto pravidel 
*/
```
<span id="page-27-0"></span>.**tucne** { font-weight:bold; } /\* definice odkazu pod tridou vice modry - plati jen pro odkazy ve tride vice\_modry \*/ **a.vice\_modry** { color:#6699FF; background-color:#FFFFFF; font-style:italic; } */\* pseudotrida - plati jen pro odkazy ve tride vice\_modry jen po najeti uzivatele na odkaz mysi \*/*  **a.vice\_modry:hover** { color:#FF9933; background-color:#FFFFFF; font-style:italic; } */\* znacka na kterou muze byt ve strance odkazovano pouze jednou – hodi se pro ruzne divy a jednoznacne urcene casti stranky \*/*  **#site** { font-family:Verdana, Arial, Helvetica, sans-serif; font-size:12px; color:#FFFFFF; background-color:#ffffff; width:760px; margin:0px auto; padding:0px; text-align:left; position:relative; }

## *3.4. Javascript*

JavaScript je multiplatformní, objektově orientovaný skriptovací jazyk, napsaný autorem Brendanem Eichem z tehdejší společnosti Netscape.

<span id="page-28-0"></span>Javascript pracuje na straně uživatele, tedy klienta. Při jeho interpretaci není tedy třeba vyměňovat data se serverem. To však v sobě skrývá jedno velké riziko a to je, že jakýkoliv uživatel si může javascript ve svém prohlížeči vypnout. Je s tím třeba počítat a být na tuto možnost připraven. Pokud to jinak nejde, tak minimálně je třeba uživatele upozornit na skutečnost, že je nutnost pro správnou funkčnost stránek mít zapnutý javascript.

Nyní se zpravidla používá jako interpretovaný programovací jazyk pro WWW stránky, vkládaný přímo do HTML kódu stránky. Jsou jím obvykle ovládány různé interaktivní prvky GUI (tlačítka, textová políčka) nebo tvořeny animace a efekty obrázků. Nejčastější použití je při kontrole odesílaných dat ve formulářích, kdy můžeme efektivně kontrolovat data ještě před odesláním.

Jeho syntaxe patří do rodiny jazyků C/C++/Java. Slovo Java je však součástí jeho názvu pouze s marketingových důvodů a s programovacím jazykem Java jej vedle názvu spojuje jen podobná syntaxe.

Program v JavaScriptu se obvykle spouští až po stažení WWW stránky z Internetu, na straně klienta v jeho prohlížeči, na rozdíl od ostatních jiných interpretovaných programovacích jazyků (např. PHP a ASP), které se spouštějí na straně serveru ještě před stažením z Internetu. Z toho plynou jistá bezpečností omezení, JavaScript např. nemůže pracovat se soubory, aby tím neohrozil soukromí uživatele.

# **3.4.1 Příklady javascriptu**

Následující ukázky kódu v javasriptu jsou přímo z webu firmy MOLBUD s.r.o. Vybral jsem 3 různé druhy, pro lepší náhled nad tím, co je možné v javascriptu dělat a kontrolovat.

Komentáře jsou vyznačeny *kurzívou* a jednotlivé funkce **tučně**. Dále jsou **tučně** vyznačeny klíčová slova javascriptu.

```
/* funkce pro kontrolu hesel pri jejich zmene */ 
function overForm zmenaHesla()
{ 
         var ok=true; 
         if(document.getElementById("n_h1").value.length ==0 || 
      document.getElementById("n h1").value !=
      document.getElementById("n h2").value)
         ok=false; 
        if(ok) document.getElementById("zmen_heslo").submit();
         else 
\left\{ \begin{array}{cc} 0 & 0 & 0 \\ 0 & 0 & 0 \\ 0 & 0 & 0 \\ 0 & 0 & 0 \\ 0 & 0 & 0 \\ 0 & 0 & 0 \\ 0 & 0 & 0 \\ 0 & 0 & 0 \\ 0 & 0 & 0 \\ 0 & 0 & 0 \\ 0 & 0 & 0 \\ 0 & 0 & 0 & 0 \\ 0 & 0 & 0 & 0 \\ 0 & 0 & 0 & 0 \\ 0 & 0 & 0 & 0 & 0 \\ 0 & 0 & 0 & 0 & 0 \\ 0 & 0 & 0 & 0 & 0 \\ 0 & 0 & 0 & 0 & 0 \\ 0 & 0 & 0 & 0 & 0document.getElementById("n h1").value = "";
                document.getElementById("n h2").value = "";
                document.getElementById("st h").value = "";
                 alert("Hesla nesouhlasí."); 
 } 
} 
/* funkce pro formular pro upraveni kontaktu v zakaznickem 
centru. Promenna re2 testuje za pomoci regularnich vyrazu zda 
uzivatel zadal telefon ve tvaru 9 cisel. Promenna re testuje 
zda uzivatel zadal mozny format emailu a neudelal nekde 
napriklad preklep. Ostatni promenne testuji zda bylo povinne 
pole vyplneno udaji*/ 
function overForm upravitKontakt()
{ 
         var ok=true; 
         var psc=true; 
         var re2=new RegExp("\\d{9}"); 
         var re = new RegExp("^[_a-z0-9-]+(\.[_a-z0-9-]+)*@[a-z0-
       9-] + (\. [a-z0-9-] +) * (\. [a-z] {2,3}) $");
         if(document.getElementById("jmeno").value.length <= 0) 
ok=false; 
         if(document.getElementById("prijmeni").value.length <= 
0) ok=false; 
         if(!re.test(document.getElementById("email").value)) 
ok=false;
```

```
 if(!re2.test(document.getElementById("tel").value)) 
ok=false; 
                 i f(\circ k)document.getElementById("upravit_kontakt").submit();
                 else 
\left\{ \begin{array}{cc} 0 & 0 & 0 \\ 0 & 0 & 0 \\ 0 & 0 & 0 \\ 0 & 0 & 0 \\ 0 & 0 & 0 \\ 0 & 0 & 0 \\ 0 & 0 & 0 \\ 0 & 0 & 0 \\ 0 & 0 & 0 \\ 0 & 0 & 0 \\ 0 & 0 & 0 \\ 0 & 0 & 0 & 0 \\ 0 & 0 & 0 & 0 \\ 0 & 0 & 0 & 0 \\ 0 & 0 & 0 & 0 & 0 \\ 0 & 0 & 0 & 0 & 0 \\ 0 & 0 & 0 & 0 & 0 \\ 0 & 0 & 0 & 0 & 0 \\ 0 & 0 & 0 & 0 & 0 alert("Nejsou vyplněny všechny povinné údaje nebo 
                          jsou tyto údaje nesprávné."); 
                  } 
} 
/* funkce ktera na uzivatale vykoukne s oknem pro potvrzeni. 
Napriklad pro smazani kontaktni osoby v zakaznickem centru */ 
function potvrditSR(url, text)
{ 
                  if(window.confirm(text)) 
\left\{ \begin{array}{cc} 0 & 0 & 0 \\ 0 & 0 & 0 \\ 0 & 0 & 0 \\ 0 & 0 & 0 \\ 0 & 0 & 0 \\ 0 & 0 & 0 \\ 0 & 0 & 0 \\ 0 & 0 & 0 \\ 0 & 0 & 0 \\ 0 & 0 & 0 \\ 0 & 0 & 0 \\ 0 & 0 & 0 \\ 0 & 0 & 0 & 0 \\ 0 & 0 & 0 & 0 \\ 0 & 0 & 0 & 0 \\ 0 & 0 & 0 & 0 & 0 \\ 0 & 0 & 0 & 0 & 0 \\ 0 & 0 & 0 & 0 & 0 \\ 0 & 0 & 0 & 0 & 0 \\ 0 & 0 document.location.href=url; 
                  } 
}
```
# **3.5 MySQL**

MySQL je databázový systém, vytvořený švédskou firmou MySQL AB. Je k dispozici jak pod bezplatnou licencí GPL, tak pod komerční placenou licencí. Bezplatná licence GPL se dá však naprosto bez problémů použít jako plně funkční produkt.

MySQL je multiplatformní databáze. Komunikace s ní probíhá pomocí jazyka SQL. Podobně jako u ostatních SQL databází se jedná o dialekt tohoto jazyka s některými rozšířeními.

Pro svou snadnou implementovatelnost (lze jej instalovat na Linux, MS Windows, ale i další operační systémy), výkon a to především díky tomu, že se jedná o volně šiřitelný software, má vysoký podíl na v současné době používaných databázích. Je také velmi efektivní. Velmi oblíbená a často nasazovaná je kombinace MySQL, PHP a Apache jako základní software webového serveru.

<span id="page-31-0"></span>MySQL bylo od počátku optimalizováno především na rychlost, a to i za cenu některých zjednodušení. Obsahuje jen jednoduché způsoby zálohování, a až donedávna nepodporovalo pohledy, triggery, a uložené procedury. Tyto vlastnosti jsou doplňovány teprve v posledních letech, kdy začaly nejčastějším uživatelům produktu(programátorům webových stránek) již poněkud scházet.

# **Přehled podporovaných vlastností: [9](#page-31-1)**

- cizí klíče (od verze 3.23 podporovány v tabulkách typu InnoDB)
- transakce (od verze 3.23 podporovány v tabulkách typu InnoDB)
- podpora různých znakových sad a časových pásem v datech (od verze 4.1)
- poddotazy (od verze 4.1)
- uložené procedury (od verze 5.0)
- triggery (od verze 5.0)
- pohledy (od verze 5.0)

# **3.5.1 Úložiště dat [10](#page-31-2)**

MySQL nabízí několik typů databázových tabulek (storage engine), které se liší svými možnostmi, použitím a způsobem ukládání dat do souborů:

MyISAM - nejpoužívanější, bez podpory transakcí

InnoDB - podpora transakcí

BerkeleyDB (BDB)

MEMORY - práci s daty v paměti

NDB Cluster - úložiště pro clusterované databáze (od verze 5.0)

ARCHIVE - komprimované tabulky, bez podpory indexů

CSV - ukládání dat v prostých textových souborech

<sup>&</sup>lt;u>.</u>  $9$  Převzato z wikipedie.cz - http://cs.wikipedia.org/wiki/Mysql - [11.3.2007]

<span id="page-31-2"></span><span id="page-31-1"></span><sup>&</sup>lt;sup>10</sup> Převzato z wikipedie.cz - http://cs.wikipedia.org/wiki/Mysql - [11.3.2007]

Pro efektivní a jednoduchou správu obsahu databáze MySQL se používá nástroj phpMyAdmin. Ten je napsán v jazyce PHP a používá se prostřednictvím webového rozhraní.

# <span id="page-33-0"></span>**4. Přehled dodržených standardů tvorby webových stránek**

 Web splňuje zásady o přístupnost své funkčnosti podle většiny známých metodik. A to zásady projektu Blind Friendly Web, WCAG 1.0 a pravidel pro tvorbu přístupného webu. Web dodržuje doporučení konzorcia W3C - World Wide Web Consorcium.

- Používá validní XHTML 1.0 Strict a CSS2 což zaručuje použitelnost a funkčnost v textových prohlížečích,PDA, mobilních telefonech apod.
- Na webu můžete měnit velikost písma aniž by došlo k vážnému narušení struktury stránky. Velikost písma je možno upravit pomocí internetového prohlížeče (zobrazit - velikost textu nebo CTRL + kolečko myši).
- Vzhled webu je plně tvořen pomocí kaskádových stylů CSS.
- Obsah a navigace webu jsou plně dostupné i při vypnutí CSS stylů a při vypnutém zobrazování obrázků a grafiky.
- Na webu je definován CSS styl pro tiskovou verzi. Ten zajistí optimální zobrazení a rozvržení stránky při tisku.
- Web je plně funkční v nejpoužívanějších prohlížečích. Bezchybně funguje i při vypnutém javascriptu.

# <span id="page-34-0"></span>**5. Návrh řešení**

# *5.1 Analýza webových stránek*

 Analýza tvoří zásadní a velmi důležitou část vývoje. Bez ní nelze pokročit dále. U vyspělých a velmi perspektivních projektů se stává jedním ze základních stavebních kamenů celé tvorby www prezentace. Dokonce i malé stránky vyžadují prvotní aspoň základní analýzu.

 Při analýze se zabýváme mnoha hledisky a snažíme se najít odpověď na otázky. Stejně jako v případě, kdy se provádí analýza stávajícího webu, nelze zde vyjmenovat vše, co je potřeba při analýze vyřešit pokud teprve se na tvorbu webové prezentace chystáme. Záleží vždy na konkrétním případě. S tím souvisí hlavně účel a cíl webu. Proto je nezbytně důležité si alespoň pár základních cílů při tvorbě webové prezentace dát. Většinou cíle bývají příjemný design, dobrá SEO<sup>[11](#page-34-1)</sup> optimalizace a kvalitní technické zpracovaní.

 Pokusím se sám sobě položit několik otázek, které by neměli chybět při žádné analýze webu.

## • **K čemu a komu mají webové stránky sloužit?**

 Webové stránky společnosti MOLBUD s.r.o. mají sloužit k prezentaci služeb společnosti, případně jejich produktů. Měli by sloužit pro potenciální zákazníky firmy a přinášet jim dostatek informací o firmě a nabízených služeb.

# • **Co od nich očekáváte?**

 Kvalitní technické zpracování, příjemný pro uživatele design stránek, graficky povedené stránky s dobrým barevným spektrem, dobrý kontrast barev a dodržování standardů pro tvorbo webových stránek. Dále od nich očekávám schopnost přilákat a udržet zákazníka.

## • **Jaké jsou cíle webových stránek?**

<span id="page-34-1"></span><sup>1</sup>  $11$  Search Engine Optimatization – problematika správné optimalizace pro vyhledávače

 Cíl je přilákat potenciální zákazníky firmy, nabídnout jim nabídku služeb a následně tyto zákazníky kladně získávat, aby pokud jim nabídka služeb bude vyhovovat se nebáli něco objednat.

# • **Odpovídá struktura cílům a záměrům?**

 Ano struktura stránek odpovídá záměrům a cílům webových stránek MOLBUD s.r.o. Při tvorbě struktury je kladen důraz na zvolené technologie a zvolený proces programování. Při následných úpravách webových stránek je minimalizována potřeba měnit stejnou informaci na více místech. Viz kapitola 5.3. Schéma webu.

# • **Jaké je srovnání s konkurencí?**

 Konkurence je v tomto oboru hodně vysoká a díky nabízeným službám i její webové prezentace jsou samozřejmě na výši. Kvalita ale není tak vysoká v jihočeském kraji(až na výjimky) respektive Českých Budějovicích. Zvolím tedy záměr zaměřit se na České Budějovice a případné okolí. Některé konkurenční weby zaostávají v oblasti technického zpracování vlastní prezentace, pokusím se tedy pokud se mi povede technické zpracovaní na výši, zdůraznit tuto skutečnost u firmy MOLBUD s.r.o. Další srovnání nastává u cenové politiky firmy. Firma MOLBUD s.r.o. se chce zaměřovat na perspektivní potenciální zakázky a klienty, nastavila cenovou politiku poměrně vysoko a je připravena odvést za to odpovídající kvalitu práce.

# • **Jaká je cílová skupina návštěvníků webových stránek?**

 Typickým návštěvníkem webu MOLBUD s.r.o. by měl být muž či žena podnikatelka, od 25 do 50 let, vlastnící rozvíjející se firmu s potřebou kvalitní a rozsáhlé webové prezentace. Dále by to mohl být například někdo ze známých osobností nebo bohatý klient co hledá kvalitní firmu pro vytvoření svých osobních stránek.
### • **Budou webové stránky i prodejním kanálem?**

 Ano budou, i když možná ne hned. V budoucnu určitě ano. Primární cíl je ale informovat potenciální zákazníky firmy. Až se firma více rozjede a stránky budou v podvědomí uživatelů, určitě by se mělo dostat na objednávkové formuláře přímo na stránkách firmy. Za účelem usnadnit potenciálním zákazníkům komunikaci a objednávkový proces.

### • **Jaká bude jejich struktura?**

 Stránky musí být uživatelsky přívětivé, je tedy třeba pečlivě navrhnout strukturu. Každá stránka na webu musí obsahovat stejnou hlavičku stránky, banner s firemním logem, obrázkový efekt pro odlišení od konkurence, protože ten nám přidá do stránek něco nového a neokoukaného. Dále na každé stránce musí být základní menu se základními sekcemi na webových stránkách. Tyto sekce můžeme nazvat také kategoriemi. Potom následuje obsahová část. V obsahové části by bylo třeba nějak vyřešit problém dalších informací pro uživatele stránek. Jedná se o to, že na každé stránce by mělo být místo pro dodatečné odkazy a orientaci na webu a místo pro důležité informace pro každou stránku. Tyto informace se pro každou stránku budou měnit a nelze počítat tedy s tím, že budou pořád stejné. Dále je na stránce patička webu. Celý web by měl vypadat profesionálně.

### • **Jaké další funkce budou zajišťovat?**

 Potenciálním zákazníkům budou sloužit jako informační centrum o firmě, budou obsahovat například reference firmy MOLBUD s.r.o. Speciální funkci pak bude vykonávat centrum pro zákazníky – extranet. Extranet bude sloužit jen pro zákazníky firmy(nikoliv ty potencionální, ale ty co už jsou klienti firmy), každý zákazník zde bude mít svůj účet a po přihlášení bude mít možnost editovat svoje fakturační údaje, vyzvedávat daňové doklady, zvolit si nastavení fakturace, přečíst si informace týkající se pouze zákazníků a bezpečně pomocí autorizovaného formuláře komunikovat s firmou.

37

Analýzu máme tedy za sebou a teď zbývá vyvodit z ní nějaké závěry pro samotnou tvorbu, nějaký návrh řešení webové prezentace.

### **5.1.1 Závěr analýzy**

 Z analýzy máme dostatek informací o vyvíjeném projektu, ale ještě než dojde na samotné řešení návrh webových stránek, shrnu do pár bodů jak analýza dopadla.

- **Potencionální zákazník firmy je středního věku.**
- **Nejlépe podnikatel nebo osobnost.**
- **Webové stránky primárně slouží k prezentaci služeb zákazníkům.**
- **Jejich cíl je nabídnout potenciálním zákazníkům nabízené služby.**
- **Webové stránky musí mít kvalitní technické zpracování.**
- **Uživatel se na stránce musí cítit příjemně kvalitní design.**
- **Barevné schéma musí být příjemné a celý web musí být barevně sladěn.**
- **Záměrem je odlišit se od konkurence a zaujmout něčím novým.**
- **Připravit stránky na to, že v budoucnu budou i prodávat.**
- **Dalším systémem na webu bude centrum pro zákazníky extranet.**
- **Struktura webový stránek bude následující. Viz obrázek 5.1.1**

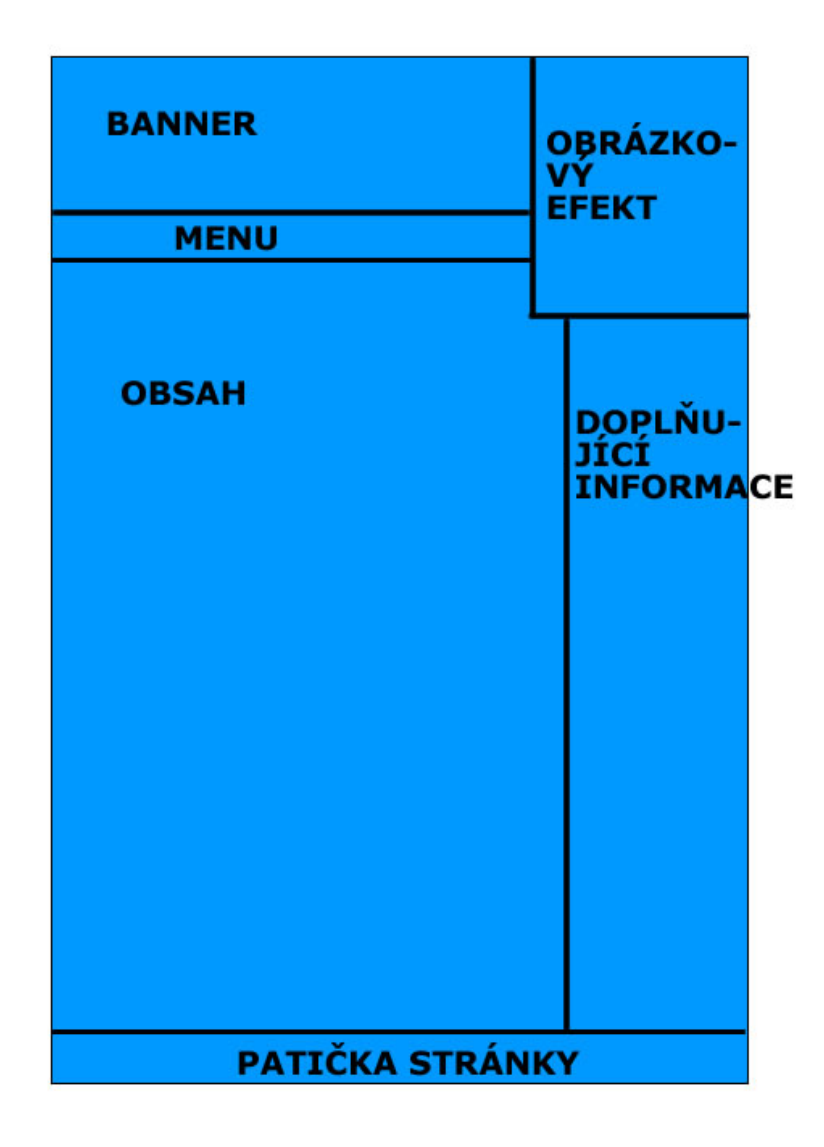

**Obrázek 5.1.1 – Analýza webu – struktura stránky** 

### *5.2 Návrh struktury webových stránek*

### **5.2.1 Terminologie a orientace ve struktuře**

Na obrázku 5.2.1 je struktura a layout úvodní stránky webu. **Červeně** jsou vyznačené jednotlivé položky, **modře** jednotlivé bloky struktury stránky. Tento obrázek je pouze orientační pro názvosloví.

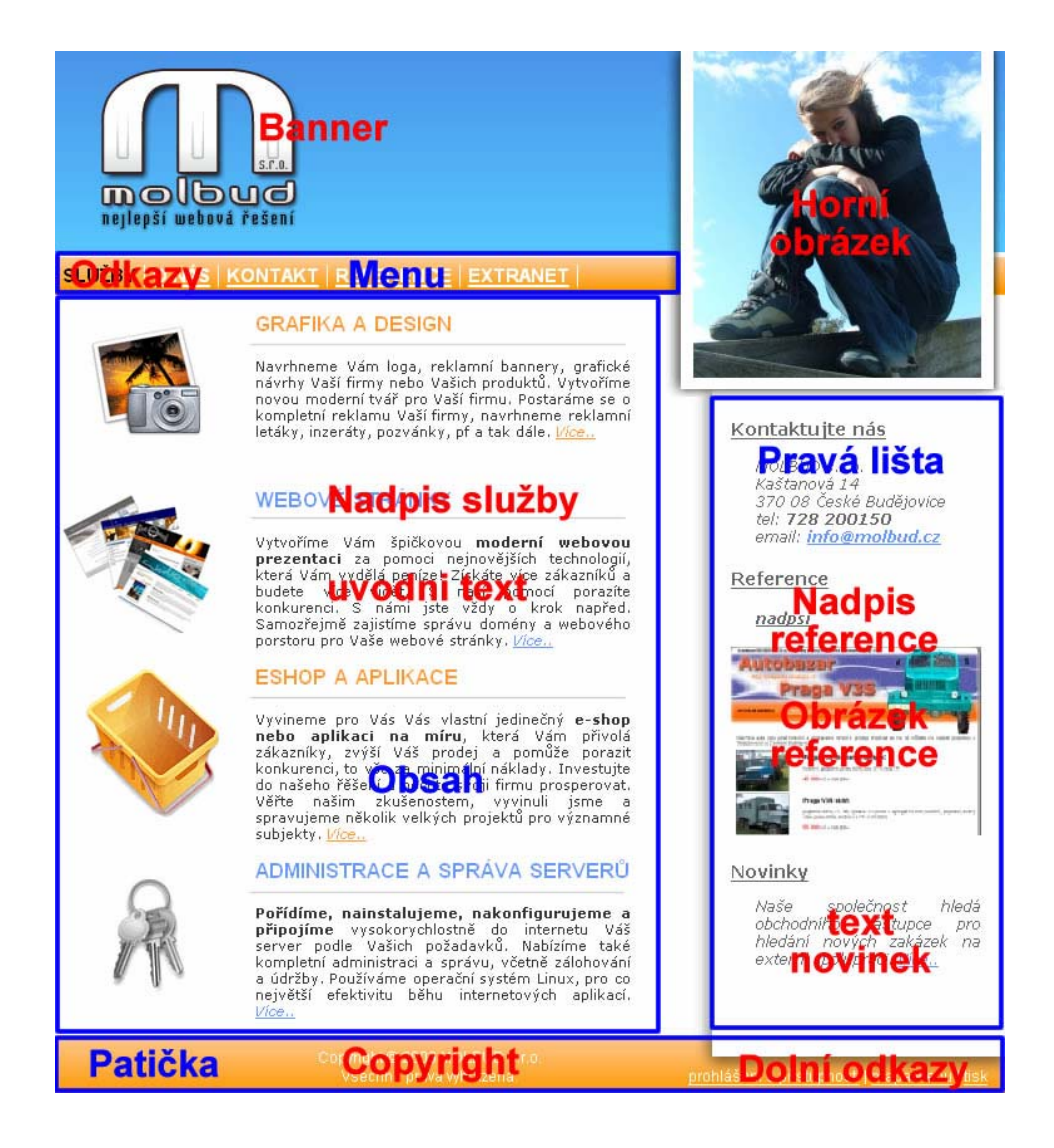

**Obrázek 5.2.1 – Struktura webu MOLBUD s.r.o. a použitá terminologie** 

### **5.2.2 Logická struktura**

Web bude obsahovat části stránky které se budou dynamicky měnit, hlavně ty informační a pak ty které se měnit nebudou(statické), budou na každé stránce webu a to pořád ve stejné podobě.

### **Rozdělení je tedy následující:**

### **1) Statické části webu**

- Banner
- Menu
- Nadpis služby
- Odkazy
- Obsah(samotný blok bude statický,ale informace v něm budou naopak dynamické)
- Patička
- Pravá lišta(viz obsah)
- Dolní odkazy
- Copyright(text)

### **2) Dynamické části webu**

- Horní obrázek
- Úvodní text
- Nadpis reference
- Obrázek reference
- Text novinek

### **5.2.3 Popis jednotlivých částí**

Vysvětlení funkce a použití jednotlivých částí webu.

- **Banner** Hlavička stránky s logem firmy MOLBUD s.r.o. Je možné na ní kliknout, odkaz smě řuje na úvodní stránku. Nic se v něm neměnní a ve stejné podobě je na celém webu(každé stránce)
- **Menu** Obsahuje hlavní navigaci webu. Ve stejné podobě je na celém webu(každé stránce). Je neměnné, počet odkazů je statický(tedy 5).
- **Nadpis služby –** Je statický, nemění se.
- **Odkazy**  Jsou také statické, není je třeba editovat. Ve stejné podobě jsou na celém webu(každé stránce). Mění se pouze aktivní odkaz a aktuální odkaz. Pokud je uživatel na stránce odkazu, tento odkaz již

není odkazem a je zvýrazněn jinou barvou. Důležité pro zlehčení navigace pro uživatele.

- **Obsah** Kontejner pro hlavní obsah stránek. Informace v něm se mění podle právě aktuální stránky. Sám o sobě je však statický. Informace v něm mohou být dynamické, ale nemusí, to znamená, že někdy mohou být i statické. Záleží na konkrétním případu. Podle stránky která je v obsahu se mění i pravá lišta.
- **Patička** Je statická. Ve stejné podobě je na celém webu(každé stránce).
- **Copyright** Statický text. Na každé stránce stejné.
- **Pravá lišta** Je na tom podobně jako obsah. Samotný kontejner je statický, ale obsah(informace) v něm se dynamicky mění. A to podle jednoduché závislosti. Záleží na právě otevřené stránce. Například pokud uživatel otevře podstránku služeb – grafika a design, načte se do kontejneru a pravé lišty přesně dané informace. Z toho vyplívá že obsah a pravá lišta jsou na sobě zavislé(a nikoliv tedy informačně nezávislé). Když je například stránka reference, tak v obsahu vyjíždějí reference a pravé liště je například seznam kategorií referencí atd…
- **Dolní odkazy** Jsou neměnné a statické, objevují se na každé stránce pořád stejně. Není třeba je editovat, přidávat nebo mazat.
- **Horní obrázek** Jde o grafickou část stránky. Při každém načtení libovolné stránky se náhodně vybere z předefinovaných obrázků jeden obrázek a ten se zobrazí.
- **Úvodní text** Stejně jako nadpis služby se může měnit pomocí admin sekce.
- **Nadpis reference** Zobrazuje se náhodná reference z těch co jsou uloženy v databázi. Tyto náhodné reference se zobrazují na většině stránek webu. Smysl je v tom, aby uživateli stránek se neustále neukazovala pořád ta stejná reference, která ho nemusí na první pohled zaujmout a zvýšila se pravděpodobnost, že díky střídání referencí, když uživatel prochází webem ho nějaká zaujme a podívá se na ni. Pokud se mu bude líbit a hledá nabízené služby, zvedá se pravděpodobnost, že využije služeb firmy.
- **Obrázek reference -** Stejně jako nadpis reference, mění se v závislosti na náhodné referenci samozřejmě. Načítá se z databáze.
- **Text novinek** Zobrazuje se automaticky poslední novinka z databáze ze sekce novinky.

### *5.3 Schéma webových stránek*

Základním kamenem celého webu je soubor index.php, tedy výchozí soubor pro úvodní stránku. V tomto případě, ale nejenom pro úvodní stránku webu, ale pro všechny stránky webu [www.molbud.cz](http://www.molbud.cz/). Každá stránka webu má totiž základní konstrukci v tomto souboru a teprve do sebe načítá pomocí zadané URL adresy stránky s požadovaným obsahem. Celé to má obrovskou výhodu v tom, že části webu jako jsou například hlavička, patička a tělo webové stránky, které jsou pro všechny stránky stejné a nemění se, jsou pro celý web pouze jednou na jediném místě a to v souboru index.php. Když tedy chceme na webu změnit například copyright v patičce stránky, provedeme pouze jediný zásah do souboru index.php v kořenovém adresáři webu a nemusíme upravovat několik desítek souborů, pokud by každá stránka webu obsahovala celou svojí strukturu. Je to obrovská výhoda při vývoji celého webu a následném testovaní. Další zřejmá výhoda je v rychlejším načítání stránek pro uživatele, neboť uživatel nestahuje pokaždé ty samé informace jako jsou hlavička a patička stránky, které jsou pořád stejné. Na druhou stranu možná nevýhoda může být ta, že pokud

špatně provedeme analýzu webu před samotným vývojem a později již při vývoji zjistíme, že například na každé stránce webu chceme mít jiný copyright, může to znamenat problém. Z vlastní zkušenosti vím, že před započetím práce na vývoji webu je třeba důkladně provést analýzu celého projektu a neřešit koncepční věci až při samotném vývoji. Analýza projektu je důležitá právě proto, že později při samotném vývoji se každá chyba a nejasnost projeví ve větší míře, než při analýze projektu.

Celé schéma je založeno na tom, že požadovaná stránka se vloží do hlavní stránky(index.php) v závislosti na URL adrese. Pokud je tedy URL adresa http://www.molbud.cz/cenik, tak web podle toho co se nachází za zpětným lomítkem v adrese pozná, že uživatel požaduje stránku s ceníkem firmy a tuto stránku s obsahem ceníku firmu načte do hlavní stránky. Uživatel nic nepozná a web se tváří, jako kdyby to byla stránka úplně nová. Ve skutečnosti se pouze vymění dynamicky se měnící informace a data. Ty statické informace, které jsou pořád stejné, zůstávají a nenačítají se zbytečně znovu.

Tento systém vnořování<sup>[12](#page-43-0)</sup> informací lze aplikovat i do více úrovní a to poměrně neomezeně. V praxi to znamená, že je možné, aby vnořená stránka například ceníku firmy do sebe vnořovala další stránky. V případě webu firmy MOLBUD s.r.o. to funguje tak, že pravá lišta webu je závislá na obsahu ve stránce. Do pravé lišty se vnořuje obsah tedy až z již vnořované stránky s obsahem. A tak by šlo pokračovat. Stránka s obsahem pravé lišty by mohla do sebe vnořovat další a další stránky. Zde je zjevná výhoda v tom, že pokud rozdělíme web na takové malé statické části webu s určitými informacemi a pak je dynamicky přidělujeme k jednotlivým stránkám podle potřeby, vzniká nám funkční plně flexibilní systém správy obsahu celého webu. Všechny informace jsou uloženy pouze na jednom místě, ale je možné(a je to velice efektivní) je dynamicky přidělovat na více míst v celém webu. Jejich úprava je pak velice jednoduchá a okamžitě se projeví na celém webu. Je důležité, ale nepodcenit analýzu projektu, aby

1

<span id="page-43-0"></span><sup>&</sup>lt;sup>12</sup> Podívejte se na obrázek 5.3 kde je znázorněn celý systém vnořování.

nedošlo k již zmiňovaným problémům s konzistencí informačních dat a obsahu.

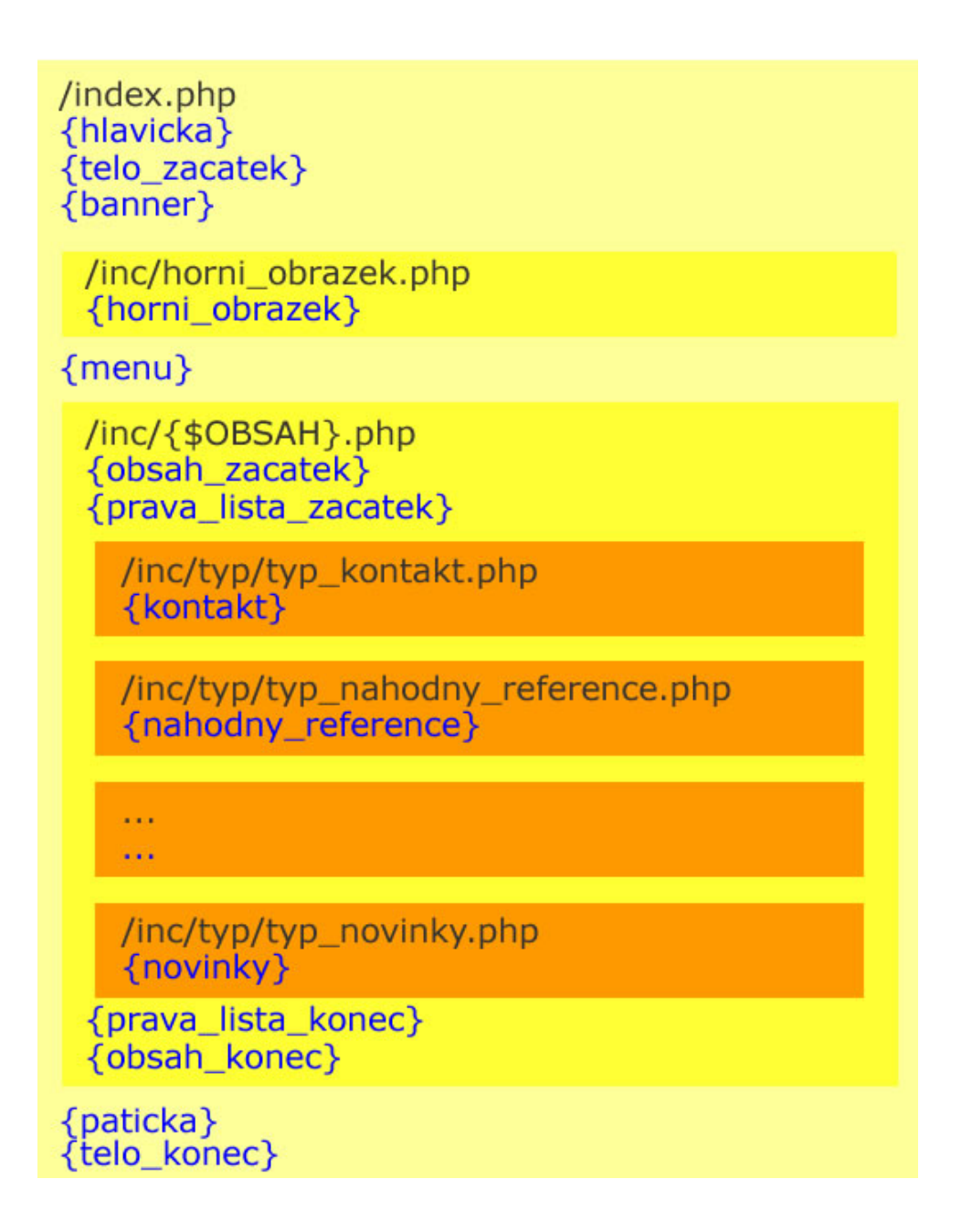

**Obrázek 5.3 Schéma webu – ukazuje vnoření jednotlivých souborů php do fungujícího celku** 

### *5.4. Praktické ukázky zdrojových kódů*

# **Hlavička stránky**   $\lt$  ? \$title="MOLBUD s.r.o. - nejlepší webová řešení! České Budějovice, tvorba www stránek, webdesign, hosting"; echo "<?xml version=\"1.0\" encoding=\"utf-8\"?>\n"; ?> <!DOCTYPE html PUBLIC "-//W3C//DTD XHTML 1.0 Strict//EN" "http://www.w3.org/TR/xhtml1/DTD/xhtml1-strict.dtd"> <html xmlns="http://www.w3.org/1999/xhtml" xml:lang="cs" lang="cs">  $<$ head $>$ <meta http-equiv="Content-Type" content="text/html; charset=utf-8" /> <meta name="description" content="<? echo \$pages[0]; ?> <? echo \$pages[1]; ?> | <? echo \$title; ?>" /> <meta name="keywords" content="<? echo \$pages[0]; ?>, webdesign, grafika, web, webhosting, molbud, stránky, webové, eshop" /> <meta name="author" content="all:Radek Bartuška" /> <meta name="copyright" content="C Radek Bartuška" /> <meta name="language" content="czech" /> <meta name="country" content="cz" /> <meta http-equiv="content-language" content="cs" />

```
<title><? echo $pages[0]; ?> <? echo $pages[1]; ?> | <? echo 
$title; ?></title>
```

```
<link rel="stylesheet" href="/molbud.css" type="text/css" 
media="screen, projection" /> 
<link rel="stylesheet" href="/molbud_print.css" 
type="text/css" media="print" /> 
<link rel="shortcut icon" href="/favicon.ico" type="image/x-
icon" /> 
\langle/head>
```
**Vysvětlivky:** \$pages[0] znamená to co je v adrese URL za lomítkem, tedy například při adrese http://www.molbud.cz/cenik/webhosting je \$pages[0] rovno cenik. To same plati pro \$pages[1], které by bylo rovno webhosting.

#### **Tělo stránky**

```
<body>
<div id="site"> 
... 
\langle/div>
</body> 
\langle/html>
```
#### **Banner stránky**

```
<div id="banner"> 
      <h1 id="logo_h1"> 
             <a href="/" title="Úvodní stránka" accesskey="1"> 
            <? echo $pages[0]; ?> <? echo $pages[1]; ?> | <? 
            echo $title;?> 
            <span id="logo_span"></span> 
            \langle / a >\langle/h1>
\langle div>
Menu stránky 
<div id="menu"> 
\langle u1 \rangle\langleli>
      \lt ?
```

```
if($pages[0] == "služby" || $pages[0] == ""{ 
      ?> 
            <span class="aktivni_odkaz">SLUŽBY</span> 
      \leq ?
      } 
      else 
      { 
      ?> 
           <a href="/">SLUŽBY</a> 
      < ? \,} 
      ?> 
\langle/li>
\langleli>
      \langle ?
      if($pages[0]=="cenik") 
      { 
      ?> 
            <span class="aktivni_odkaz">CENÍK</span> 
      \leq ?
      } 
      else 
      { 
      ?> 
            <a href="/cenik" accesskey="2">CENÍK</a> 
      \leq ?
      } 
      ?> 
\langle/li>
\langleli\rangle\leq ?
      if($pages[0]=="kontakt") 
      { 
      ?> 
            <span class="aktivni_odkaz">KONTAKT</span> 
      \leq ?
      } 
      else 
      { 
      ?>
```

```
<a href="/kontakt" accesskey="3">KONTAKT</a> 
      \lt ?
      } 
      ?> 
\langle/li>\langleli\rangle<? if($pages[0]=="reference") 
      { 
      ?> 
            <span class="aktivni_odkaz">REFERENCE</span> 
      \leq ?
      } 
      else 
      { 
      ?> 
           <a href="/reference" accesskey="4">REFERENCE</a> 
      \leq ?
      } 
      ?> 
\langle/li\rangle\langleli>
      <? if($pages[0]=="extranet") 
      { 
      ?> 
            <span class="aktivni_odkaz">EXTRANET</span> 
      \leq ?
      } 
      else 
      { 
      ?> 
            <a href="https://admin.molbud.cz" title="Přihlášení 
      pro naše zákazníky" accesskey="5">EXTRANET</a> 
      \leq ?
      } 
      ?> 
\langle/li>
\langle/ul>
\langle/div>
```
#### **Obsah – příklad ze stránky http://www.molbud.cz/webhosting**

```
<div id="obsah"> 
<div class="odstavec_s_pozadim" 
style="background:url('/grafika/webove_stranky.gif') no-
repeat;"> 
<div class="uvodni_strana_text"> 
      <h2 class="nadpis_modry">webové stránky</h2> 
            <p class="uvodni_strana_text"> 
           Vytvoříme Vám špičkové <strong>moderní webové 
           prezentace</strong> za pomoci nejnovějších 
           technologií, která Vám vydělají peníze. Získáte více 
           zákazníků a budete více vidět. Samozřejmostí je 
           validní kód XTHML 1.0 Strict a CSS. Pomocí SEO 
           získáte první místa ve vyhledávačích. Zajistíme vše, 
           od realizace webových stránek až po správu domény a 
           webového prostoru. 
           \langle/p>
           \text{br} />
      <h2 class="nadpis_modry">náš cíl je kvalita</h2> 
            <p class="uvodni_strana_text"> 
            Největší důraz klademe na: 
           \langle/p>
            <ul class="pristupnost"> 
           \langleli>
           <strong>Design stránek</strong> - graficky vyvážené, 
           příjemné na pohled a přehledné prezentace pro 
           uživatele. 
           \langle/li>
           \langleli>
           <strong>technické zpracování</strong> - správná 
           sémantika a validita kódu zajistí rychlé načítání a 
           bezchybné zobrazení ve všech prohlížečích. 
           \langle/li>
           \langleli>
```

```
<strong>Moderní standardy</strong> - validní XHTML 
     1.0 a CSS 2. 
           \langle/li>
           <li><strong>Web copywriting</strong> – kvalitní a 
           účinný text, který zaujme. 
           \langle/li>
           \langleli>
           <strong>Analýza webu</strong> – analýza cílové 
           skupiny uživatelů a konkurence. 
           \langle/li>
           \langleli>
           <strong>Optimalizace stránek pro vyhledávače, 
           SEO</strong> - vytvoření webu s ohledem na 
           vyhledávače. 
           \langle/li>
           <li><strong>Přístupnost webových stránek</strong> - 
           přístupnost webu všem uživatelům. 
           \langle/li>
           \langleli>
           <strong>Uživatelská použitelnost stránek</strong> 
           přehledné zpracování usnadňující orientaci na 
           stránkách. 
           \langle/li>
           \langle/ul>
            <h2 class="nadpis_modry"> 
                 <a href="/kontakt" class="modry">kontakt</a> 
           \langle/h2>
            <p class="uvodni_strana_text"> 
            <em>MOLBUD s.r.o.</em> 
           \text{br} />
            <em>Kaštanová 14</em> 
           \text{br} />
            <em>370 08 České Budějovice</em> 
           \text{br} />
            <em>tel:&nbsp;<strong>728 200150</strong></em> 
           \text{br} />
            <em>email:</em>&nbsp;<strong><a 
href="mailto:info@molbud.cz" class="vice modry" title="Napište
nám">info@molbud.cz</a></strong>
```

```
\langle/p>
\langle/div>
\langle/div>
\langle /div>
<div id="prava_lista"> 
\rm < ?
      require "inc/typ/typ_sluzby.php"; 
      echo "\n"; 
      require "inc/typ/typ_kontakt.php"; 
      echo "\n"; 
      require "inc/typ/typ_nahodny_reference.php";
      echo "\n"; 
      require "inc/typ/typ_administrace.php"; 
      echo "\n"; 
?> 
\langle/div>
```
#### **Pravá lišta – příklad typ\_kontakt.php**

```
<h3 class="prava_lista"> 
      <a href="/kontakt">Kontaktujte nás</a> 
\langle/h3>
      <em>MOLBUD s.r.o.</em> 
     \text{chr} />
      <em>Kaštanová 14</em> 
     \text{br} />
      <em>370 08 České Budějovice</em> 
     \text{br} />
      <em>tel:&nbsp;<strong>728 200 150</strong></em> 
     \text{br} />
     <em>email:</em>&nbsp;<strong><a 
     href=mailto:info@molbud.cz class="vice_modry" 
     title="Napište nám">info@molbud.cz</a></strong> 
     \text{br} />
```
#### **Pravá lišta – příklad typ\_administrace.php**

```
<h3 class="prava_lista"> 
      <a href="https://admin.molbud.cz" title="Přihlášení pro 
naše zákazníky" accesskey="5">Administrace</a> 
\langle/h3>
      <p class="prava_lista_text"> 
           <a href="https://mail.molbud.cz/" title="webové 
           rozhraní pro Váš mail" class="modry">WebMail</a> 
           \text{br} />
           <a href="https://ftp.molbud.cz/" title="webový FTP 
           přístup na Váš webový prostor" 
           class="modry">WebFTP</a> 
           \text{br} />
           <a href="https://mysql.molbud.cz/" title="přístup do 
           MySQL databáze" class="modry">MySQL</a> 
           \text{br} />
           <a href="https://admin.molbud.cz/zmena-hesel" 
           title="změna hesel do všech našich služeb" 
           class="modry">Změna hesel</a> 
     \langle/p>
```
#### **Patička stránky**

```
<div id="paticka"> 
       <p class="paticka_odkazy"> 
           <a href="/prohlaseni-o-pristupnosti" 
           accesskey="0">prohlášení o přístupnosti</a> | <a 
           href="/mapa-webu" accesskey="9">mapa webu</a> 
     \langle/p>
     \langlehr />
     <p class="copyright"> 
           Copyright & copy; 2006 MOLBUD s.r.o.
           \text{br} />
           Všechna práva vyhrazena. 
     \langle/p>
\langle/div>
```
### *5.5 Adresářová struktura webu*

Důležité rozhodnutí při tvorbě webu je i volba adresářové struktury celého webu. Pokud se tato struktura navrhne špatně nebo dokonce vůbec a všechny soubory jsou například umístěny v kořenovém adresáři webu, nevypadá to nejen hezky, ale i při vývoji mohou nastat zbytečné potíže. Asi nejdůležitější pravidlo pro strukturu webu je její přehlednost. To znamená dodržovat určitá pravidla, která se stanovují na začátku a po celou dobu vývoje projektu, ale i po celou dobu existence webu se dodržují. Obrázky a grafika webu se umístí do určených adresářů. Stejně tak další soubory jako například dokumenty odkazované na webu by měli být umístěny zvlášť od ostatních, aby byla struktura co nejpřehlednější jak pro vývojáře, tak pro uživatele. Nezapomínejme také, že to co se zdá logické nám, se nemusí zdát logické lidem kteří na webu můžou pracovat po nás.

Při volbě názvů adresářů je postupovat s rozmyslem. Pokud například do adresáře grafika v kořenovém adresáři webu umístíme(třeba nedopatřením) například libovolný soubor s názvem index.php, index.htm nebo index.html a uživatel zadá adresu URL ve tvaru http://www.molbud.cz/grafika, zobrazí se mu tento omylem umístěný soubor.

Dále může nastat problém pokud budeme chtít URL adresu http://www.molbud.cz/grafika skutečně zprovoznit pro uživatele. Je tedy třeba volit názvy adresářů s ohledem na jejich případné použití na webu v URL adrese a dopředu zvolit název adresáře kde se dá předpokládat, že jeho název nebudeme nikdy potřebovat použít jako URL adresu. Ale pokud tento stav přesto nastane, máme pořád několik možností, jak tento stav ošetřit a kolize v názvu adresáře se vyvarovat. A to i přesto, že název adresáře zanecháme a nebudeme nic měnit. Tento problém by šel asi nejlépe vyřešit pomocí mod\_rewrite. To se pokusím objasnit v kapitole o přesměrování URL adresy.

Adresáře jsou vypsány tučně, soubory standardním písmem.

54

#### **fce**

- odesliKontakt.php

#### **files**

- autorsky\_zakon.htm
- provozni podminky.pdf
- vseobecne obchodni podminky.pdf

#### **grafika**

- webove stranky.gif

 **...** 

- webhosting.gif

#### **image**

 **-** 1x.jpg

...

- 20x.jpg

#### **inc**

- **reference** 
	- webove-stranky.php
	- grafika-a-design.php
	- e-shop-a-aplikace.php

#### **- typ**

- typ\_kontakt.php
- ...
- typ\_nahodny\_reference.php

#### **- webhosting**

- cenik.php
- provozni-podminky.php
- garance-kvality-sluzeb.php
- cenik.php
- grafika-a-design.php
- kontakt.php
- mapa-webu.php
- novinky.php
- prohlaseni-o-pristupnosti.php
- reference.php
- sluzby.php
- vseobecne-obchodni-podminky.php
- webhosting.php
- webove-stranky.php

```
.htacces 
favicon.ico 
index.php
```
### *5.6 Přesměrování URL adresy*

Přesměrování URL adresy se vztahuje k návrhu a struktuře stránky. Pokud bych totiž přesměrování nepoužil, tak z důvodu zvolené struktury(vycházení z jediného souboru index.php a systému vnořování dalších souborů) by URL adresy vypadaly špatně a nebyly by ani optimalizovaný pro vyhledávače. Pokud bych chtěl mít přesto hezké URL adresy a zároveň je mít optimalizované pro vyhledávače, musel bych zvolit jinou strukturu návrhu celého webu. Jednoduší cesta je přesměrovat URL adresy z těch neoptimalizovaných na optimalizované.

Většinu přesměrování URL adresy můžeme udělat například meta tagem nebo pomocí mod alias. Já jsem pro web http://www.molbud.cz vybral mod\_rewrite. Především kvůli rychlosti, hezkým URL adresám a široké možnosti použití.

Na serveru Apache může být nainstalován modul mod\_rewrite, který umožňuje vytvářet hezké URL adresy - přesměrování. Umí pouze jednu věc, ale zato dokonale - překládat adresy. Kontroluje na serveru každou požadovanou stránku, zkontroluje její adresu podle seznamu svých pravidel a pokud se požadovaná adresa nalézá v seznamu, použije na ni konkrétní přepisovací pravidlo.

### **5.6.1 Kdy použít mod\_rewrite**

- Webové stránky se přesunuly na nové adresy a je potřeba na ně návštěvníky přesměrovat.
- Webové stránky mají příliš složité adresy. Nelze si je zapamatovat, špatně se posílají emailem, nevyjadřují obsah stránky, ani strukturu webu.
- Dynamické stránky obsahují v adresách parametry a vyhledavače je neochotně indexují.
- Chcete, aby adresy stránek byly nezávislé na použité technologii a potřebujete se tedy zbavit koncovek html, php, apod.

### **5.6.2 Aktivace mod\_rewrite**

V příslušném adresáři, pro který se mají pravidla uplatňovat, vytvořte soubor .htaccess a do něj vložte následující řádku:

RewriteEngine on

Od té chvíle bude pro daný adresář mod\_rewrite aktivní. Zatím ale nic nedělá, protože ještě nejsou vytvořena žádná pravidla.

### **5.6.3 Jak udělat z dynamické adresy statickou**

Dynamická URL adresa může vypadat například takto:

http://www.molbud.cz/index.php?page=reference&type=webove-stranky

Tento typ adresy nám poskytuje nesporné výhody při tvoření webu, máme jen jeden soubor a na ten se neustále odkazujeme a pomocí parametrů. Ale zároveň v tom spočívá obrovská nevýhoda a to jsou ošklivé URL adresy. Těžko se pamatují, vyhledávače je špatně indexují, neobsahují většinou v sobě žádnou informační hodnotu a nevypadají hezky.

Pokud bych na webu http://www.molbud.cz nepoužil mod\_rewrite, vypadaly by URL adresy nějak takhle nehezky. Pokud použiji mod\_rewrite a správně ho nastavím, vypadala by předchozí nehezká adresa takhle:

```
http://www.molbud.cz/reference/webove-stranky
```
To je důležité nejen z hlediska SEO(search engine optimatization) a internetových vyhledávačů, ale také pro uživatele stránek. Všimněte si, že tato optimalizovaná adresa neobsahuje žádné speciální znaky kromě lomítek, je výrazně kratší a hlavně si ji uživatel snadno a naprosto logicky zapamatuje.

# **5.6.4 Příklad použítí mod\_rewrite na webu http://www.molbud.cz**

```
RewriteCond %{REQUEST FILENAME} !-d
RewriteRule ^(([^.^/]+)(/)?)*$ %{DOCUMENT ROOT}/index.php/$0
[L]
```
Tyto dva řádky v souboru .htacess zajišťují veškeré přesměrování na webu.

První, RewriteCond, určuje, za jakých podmínek se má pravidlo aplikovat. V tomto případě soubor .htaccess leží v kořenovém adresáři a použije se vždy.

Obsahem druhého řádku je samotné pravidlo přepisu adresy. První část obsahuje standardní vstupní stránku webu. Pro zápis je použito regulárních výrazů. Druhá část pravidla obsahuje cílovou podobu adresy, v našem případě tu samou stránku zpřístupněnou přes novou adresu. Jednoduše by se to dalo říct takto:

RewriteRule {CO\_PRESMEROVAT} {KAM\_PRESMEROVAT} [nepovinná pravidla]

58

### **5.6.5 Nepovinná pravidla[13](#page-58-0)**

Výpis obsahuje jenom několik základních nepovinných pravidel.

- **[L]** Poslední pravidlo, nic už dál nepřepisuj
- **[QSA]** Do přepsané / přesměrované adresy přidej za otazník vše, co je za otazníkem v původním požadavku (query string). Zkratka QSA znamená "query string append". Jestliže naopak chcete query string useknout, ukončete druhý parametr otazníkem.
- **[R]** bude se přesměrovávat (s kódem 302), nikoli podstrkávat
- **[R=301]** přesměrování půjde s http kódem 301
- **[F]** nastavuje kód 403 zakázáno. V kombinaci s dobrou RewriteCond umožňuje podmíněně zakázat některá URL.
- **[T=mime-typ]** umožňuje výsledek poslat s jiným mime-typem. Použitelné zejména při přesměrování na binární soubory.
- **[NC]** nezáleží na velikosti písmen (vhodné zejména do řádku RewriteCond).

Více příznaků v hranatých závorkách se v odděluje čárkou. Například  $[R=301, QSA, L]$ .

# *5.7 Extranet – centrum pro zákazníky*

 Extranet(viz obrázek 5.7) je druhá část webových stránek společnosti MOLBUD s.r.o. a slouží výhradně zákazníkům společnosti. Zákazník má možnost v centru pro zákazníky upravovat svoje fakturační a další údaje,

<span id="page-58-0"></span><sup>1</sup> <sup>13</sup> Převzato z http://www.jakpsatweb.cz/server/mod-rewrite.html - [10.4.2007]

měnit hesla a nastavení svých služeb, zvolit způsob fakturace mezi ním a firmou MOLBUD s.r.o., dále je pak extranet místo, kde si zákazník bezpečně vyzvedne daňové doklady za provedené služby od firmy. Extranet obsahuje i zabezpečený kontaktní formulář, který umožňuje naprosto bezpečnou komunikaci mezi ním a firmou.

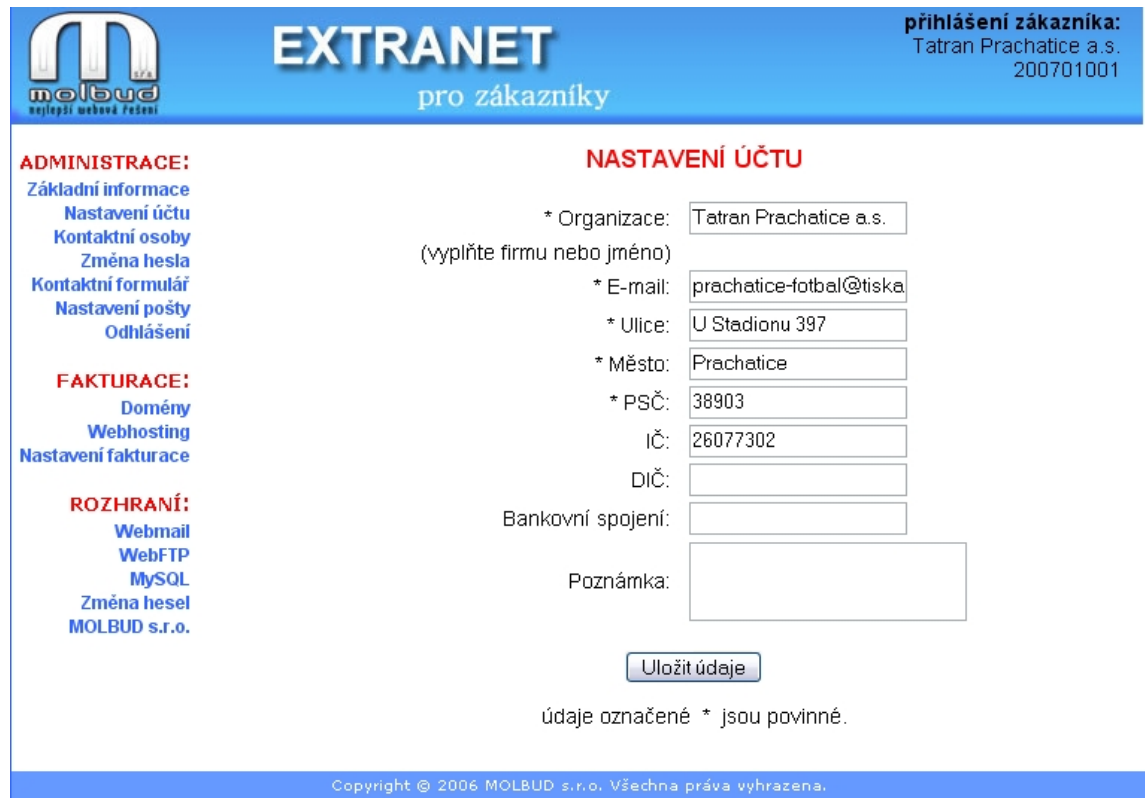

**Obrázek 5.7 Extranet – ukázka po přihlášení zákazníka v sekci nastavení účtu** 

 Extranet slouží také pracovníkům firmy MOLBUD s.r.o. Umožňuje jim sledovat údaje o zákaznících a rychle je v případě potřeby využívat. Nezbytnou součástí je nahrávání daňových dokladů na server, aby si je mohl zákazník bezpečně vyzvednout. Dále je možné pomocí systému v extranetu editovat a přidávat reference na webové prezentaci firmy MOLBUD s.r.o.

Centrum pro zákazníky je důležitou součástí webových stránek společnosti MOLBUD s.r.o. Jedná se o flexibilní systém, který je neustále vyvíjen a zdokonalován. V budoucnu se plánuje, že pomocí extranetu bude

zákazník schopen plně ovládat svůj účet a nastavení svých služeb. Mám na mysli především parametry webhostingu a nastavení jeho pronajatého serveru u společnosti MOLBUD s.r.o. V současné době to však kvůli časové náročnosti není v mých silách všechno dokončit najednou, postupuji rozvážně, ale ve vývoji neustále pokračuji.

### **5.7.1 Terminologie a orientace ve struktuře extranetu**

Na obrázku 5.7.1 je struktura a layout úvodní stránky extranetu po přihlášení zákazníkem. **Červeně** jsou vyznačené jednotlivé bloky struktury, **černě** jejich názvy. Tento obrázek je pouze orientační pro názvosloví.

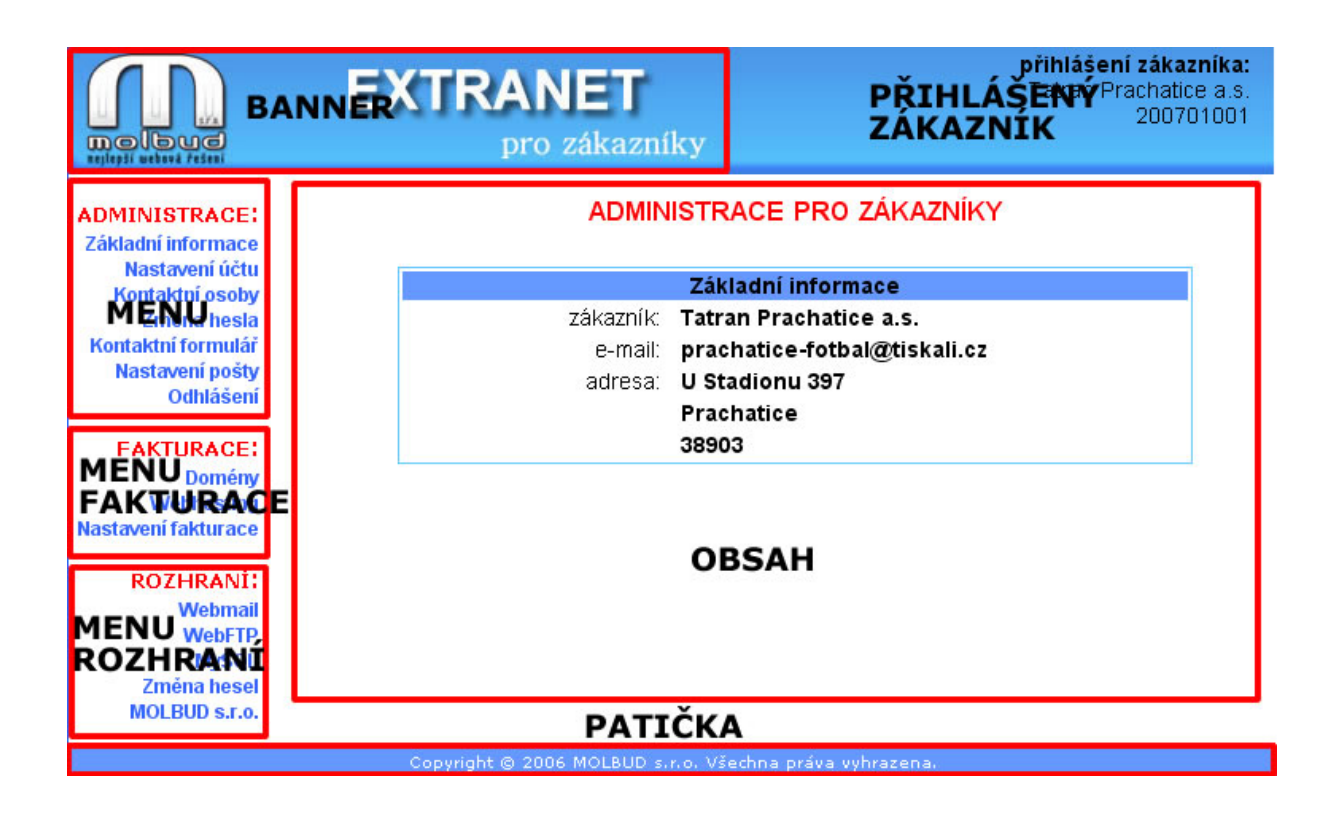

**Obrázek 5.7.1 struktura a layout úvodní stránky extranetu** 

### **Popis jednotlivých vyznačených částí:**

**BANNER –** obrázek s hlavičkou extranetu. Na všech stránkách extranetu zůstává stejný. Je klikací, po kliknutí na banner se zákazník dostane na úvodní stránku extranetu po přihlášení a zůstává přihlášen.

**PŘIHLÁŠENÝ ZÁKAZNÍK –** zde se vypisují údaje o tom kdo je přihlášený v systému.

**MENU** – základní menu. Slouží pro ovládání účtu, obsahuje základní možnosti pro zákazníka v extranetu a také je zde odkaz na odhlášení z extranetu.

**MENU FAKTURACE –** obsahuje všechny sekce vztahující se k fakturaci mezi firmou a zákazníkem. Zákazník má možnost vypsat si všechny daňové doklady zpětně a případně si je stáhnout na svůj počítač. Může zde také zvolit možnost fakturace.

**MENU ROZHRANÍ –** odkazy pro přístup k dalším rozhraním pro zákazníka. Například na jeho e-mail, ftp prostor, do MySQL databáze nebo na formulář pro změnu hesel.

**OBSAH** – zde se zobrazuje veškerý obsah po kliknutí na odkazech v menu.

**PATIČKA –** dolní část extranetu, nemění se, na každé stránce je stejná.

### **5.7.2 Logická struktura extranetu**

Zákaznické centrum se skládá z horní části, kde je banner a údaje o přihlášeném zákazníkovi. Vlevo se nachází různé skupiny menu s odkazy, pro ovládání zákaznického účtu. Vpravo je obsah, kde se zobrazují všechny důležité a požadované informace. Na dolní části stránky je umístěna patička extranetu.

### **5.7.3 Technologie extranetu – FastTemplate**

Systém pro zákazníky je postaven na technologii FastTemplate. ..FastTemplate<sup>[14](#page-61-0)</sup> je port Perlového skriptu CGI::FastTemplate do PHP. Jeho hlavním posláním je oddělit PHP kód od HTML a tím ho zpřehlednit."<sup>[15](#page-61-1)</sup>

<span id="page-61-0"></span><sup>&</sup>lt;u>.</u> <sup>14</sup> Citace z článku na interval.cz - http://interval.cz/clanky/fasttemplates-sablony-v-php - [10.4.2007] <sup>15</sup> Interval ve svém článku uvádí.

<span id="page-61-1"></span>

Extranet je natolik složitá aplikace, že jsem se rozhodl použít pro jeho tvorbu systém šablon FastTemplate. Plánuju systém pro zákazníky neustále vyvíjet a rozšiřovat a proto jsem zvolil pokročilé technické řešení v podobě šablonového systému. Bál jsem se, že časem by mi systém přerostl přes hlavu a musel bych ho programovat celý znova. Proto jsem zvolil toto řešení.

Proč jsem ale zvolil zrovna FastTemplate? Měl jsem s ním už předtím zkušenosti při projektu pro Jihočeskou Univerzitu, konkrétně při tvorbě elektronických testů z ekonomie. Tento systém se mi zdál jako velmi vyhovující a nechtěl sem se učit něco nového.

Fast template je php třída uvolněná pro volné použití. Více dozvědět a stáhnout si jí můžete na adrese http://www.grafxsoftware.com/product.php/Fast\_Template/26/.

Technologie FastTemplate není tématem mé bakalářské práce a nebudu se pouštět do obsáhlých popisů jak tento systém pracuje. To by totiž vystačilo na samostatnou bakalářskou práci.

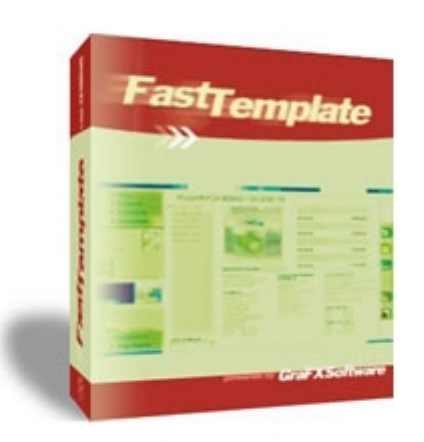

#### **Fast Template**

Category: FREE PHP Classes Software version / Last update: v.1.5.1 / 2006 June 1

# **6. Zkušenosti s implementací a provozem**

Web společnosti MOLBUD s.r.o.(obrázek 6) sem spustil v srpnu roku 2006. Již tedy běží nějakou dobu a mohu shrnout výsledky jeho provozu.

Systém pro zákazníky jsem pak spustil do ostrého provozu v lednu 2007. Od této doby je extranet pod ostrým provozem a zákazníci se do něj přihlašují. Extranet se pořád neustále vyvíjí a zlepšuje. Proto provedu návrhy ke zlepšení a zhodnocení k dubnu 2007.

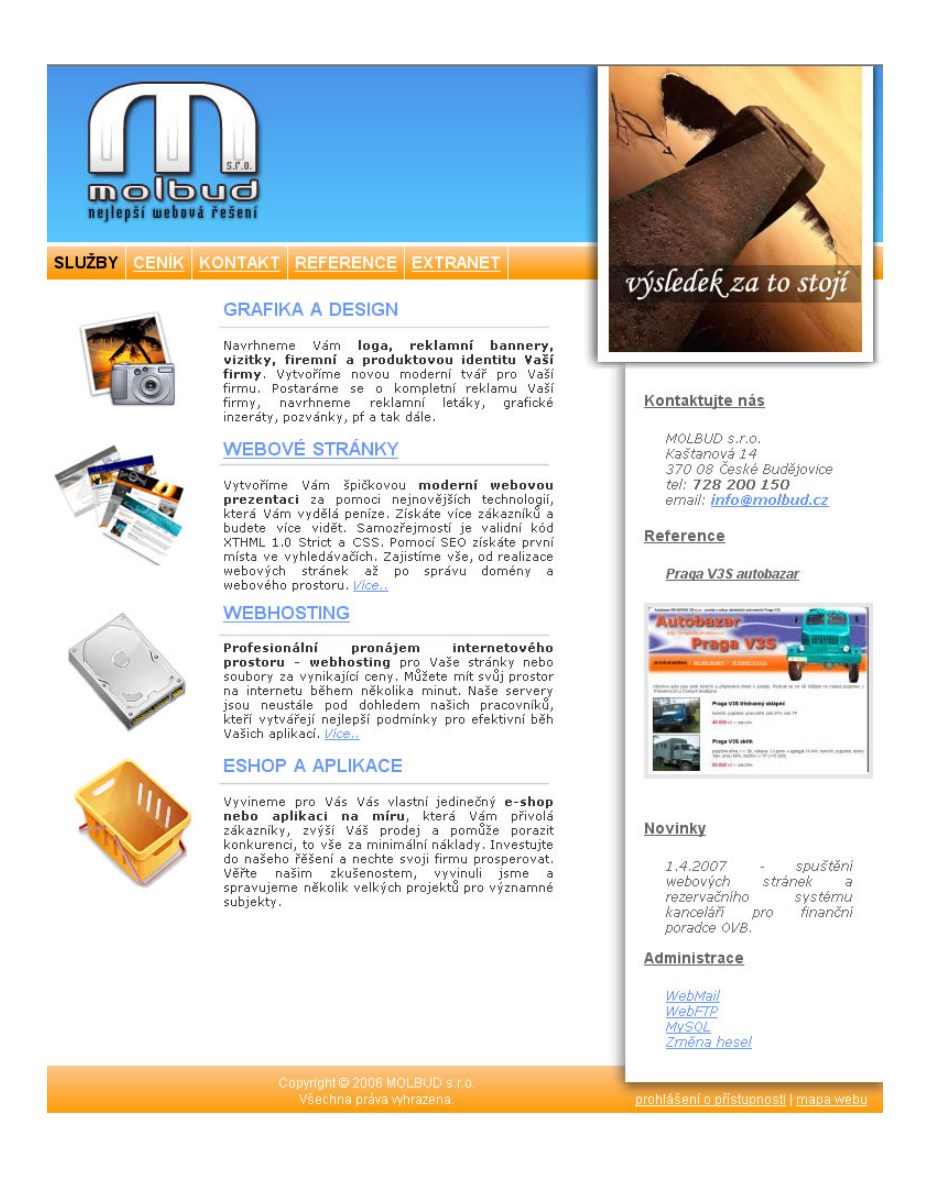

**Obrázek 6 – úvodní stránka webu MOLBUD s.r.o.** 

## *6.1 Sledování návštěvnosti webové stránky*

Pro sledování návštěvnosti jsem použil nástroj Google Analytics http://www.google.com/analytics. Tento nástroj umožňuje profesionální sledování návštěvnosti a to zdarma, doporučuji ho naprosto všem. Umí například sledovat odkud návštěvníci chodí, jestli se vrací nebo naopak přibývají nový zákazníci a hodně dalších věcí tento nástroj umí. Pro bližší představu se podívejte na obrázek 6.1.

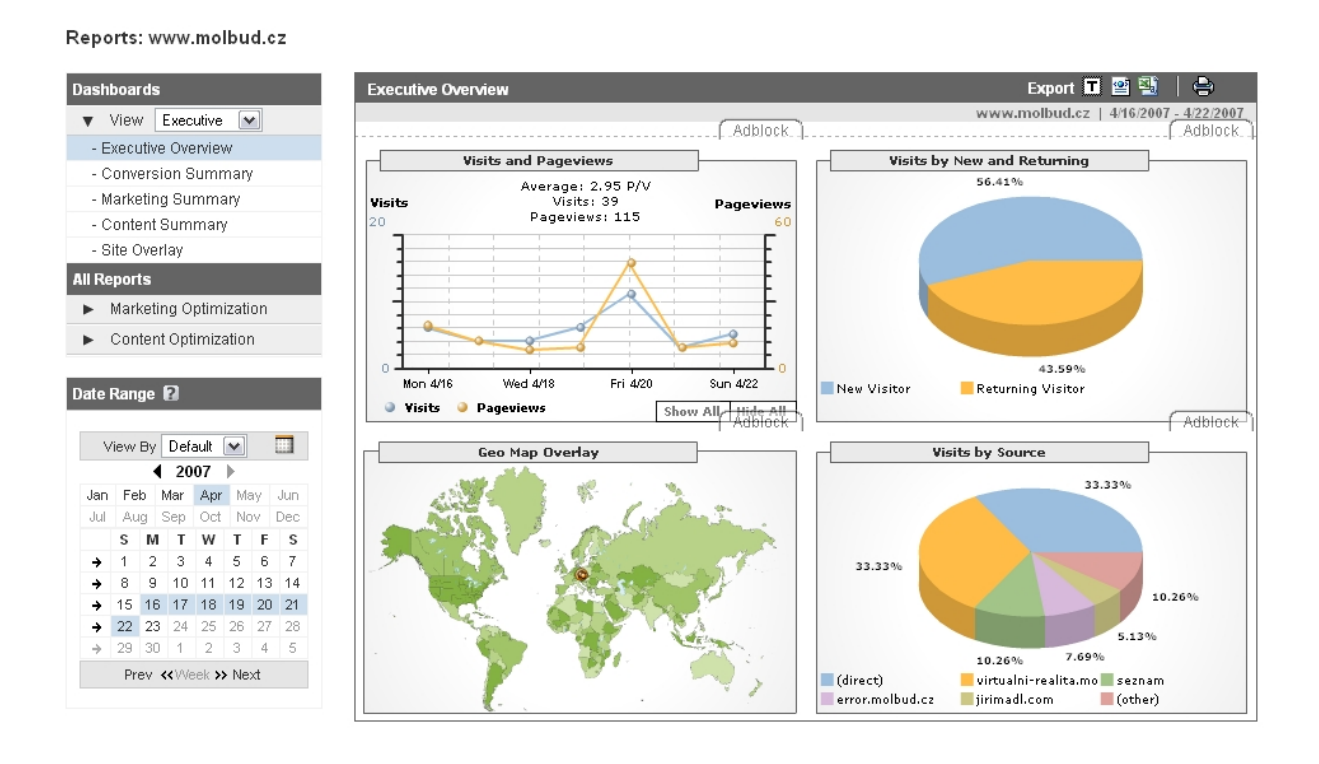

**Obrázek 6.1 – Google Analytics, nástroj pro sledování návštěvnosti stránek** 

Stránky běží od srpna 2006 a i když za chodu stránky provázely úpravy a změny, tak pořád není návštěvnost taková, jakou bych si představoval. Dalo by se říci, že je docela mizerná. Přitom webové stránky společnosti MOLBUD s.r.o. byly navrženy s kvalitním technickým zpracováním a s ohledem na SEO. Pustil sem se tedy do analýzy tohoto problému. Při analýze jsem zjistil, že chyba bude pravděpodobně v hustotě klíčových slov, kvalitního odkazu na stránce, nezvládnutí některých SEO technik a v množství zpětných odkazů na stránky.

### *6.2 Struktura a technické zpracování webu*

Při implementaci webových stránek společnosti MOLBUD s.r.o. a jejich následném provozu, který do této doby trvá 8 měsíců, jsem se až na naprosté drobnosti nesetkal s problémy související s navrhnutou strukturou webu. Při jakýchkoliv úpravách na webu jde všechno udělat bez nejmenších potíží a v krátkém čase s co největší efektivitou. Zmíněné drobnosti se týkají spíše technického zpracování, kdy při vývoji se občas připletla malá chyba ve zdrojovém kódu, ale to se stane.

Pokud například bylo třeba cokoliv na stránce změnit, nebyl to žádný problém a většinou to vyřešil zásah pouze do jediného souboru. Navržená struktura se ukázala jako optimální a dobře zvolená pro daný projekt.

## *6.3 Zobrazení v různých prohlížečích*

Při vývoji webových stránek společnosti MOLBUD s.r.o. jsem nevyužil možnost definovat pro každý prohlížeč vlastní css styl. Přišlo mi to moc pracné a pokaždé když bych chtěl něco na stránce změnit ve vzhledu, musel bych to měnit pro každý css soubor zvlášť a ještě to pro všechny prohlížeče neustále testovat. Od této myšlenky jsem tedy už na začátku vývoje upustil a i když vím, že hodně kvalitních webů to tak dělá a někdy to opravdu jinak nejde, nechtěl jsem se pouštět do takového pracného řešení.

 Zvolil sem tedy pro celé webové stránky pouze jediný css soubor se vzhledem webu, který je optimalizovaný pro všechny prohlížeče. Musel jsem sice upustit od několika efektů, které by stránku učinili zajímavější, ale upřednostnil jsem správnou funkčnost vzhledu ve všech nejpoužívanějších prohlížečích. Webové stránky jsem optimalizoval pro tyto konkrétní internetové prohlížeče:

- **Internet Explorer 6**
- **Internet Explorer 7**
- **Mozilla Firefox**
- **Opera**
- **Maxthon**

 Na obrázku 6.3-1 si můžete prohlédnout jak stránky vypadají v prohlížeči Internet Explorer 6. Na obrázku 6.3-2 pak v prohlížeči Firefox.

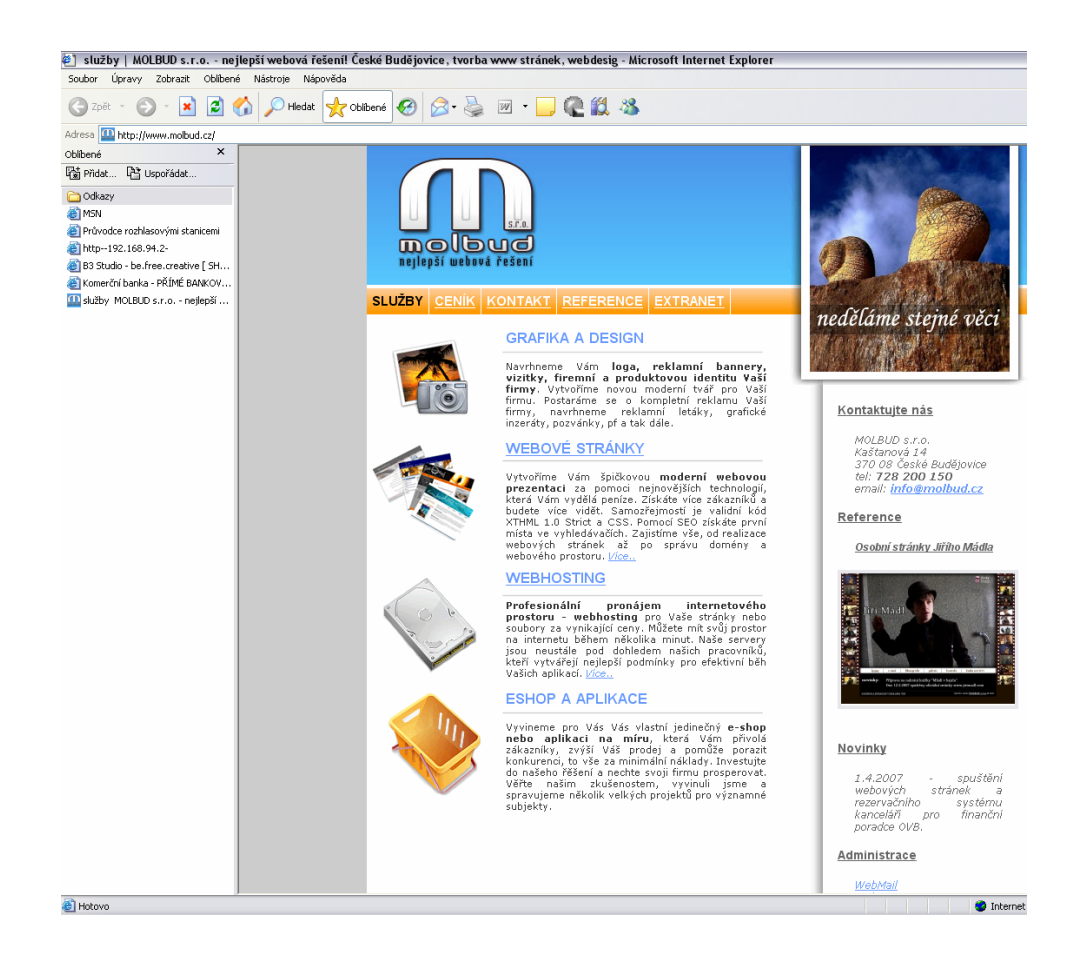

**Obrázek 6.4-1 Webové stránky MOLBUD s.r.o. v Internet Explorer 6** 

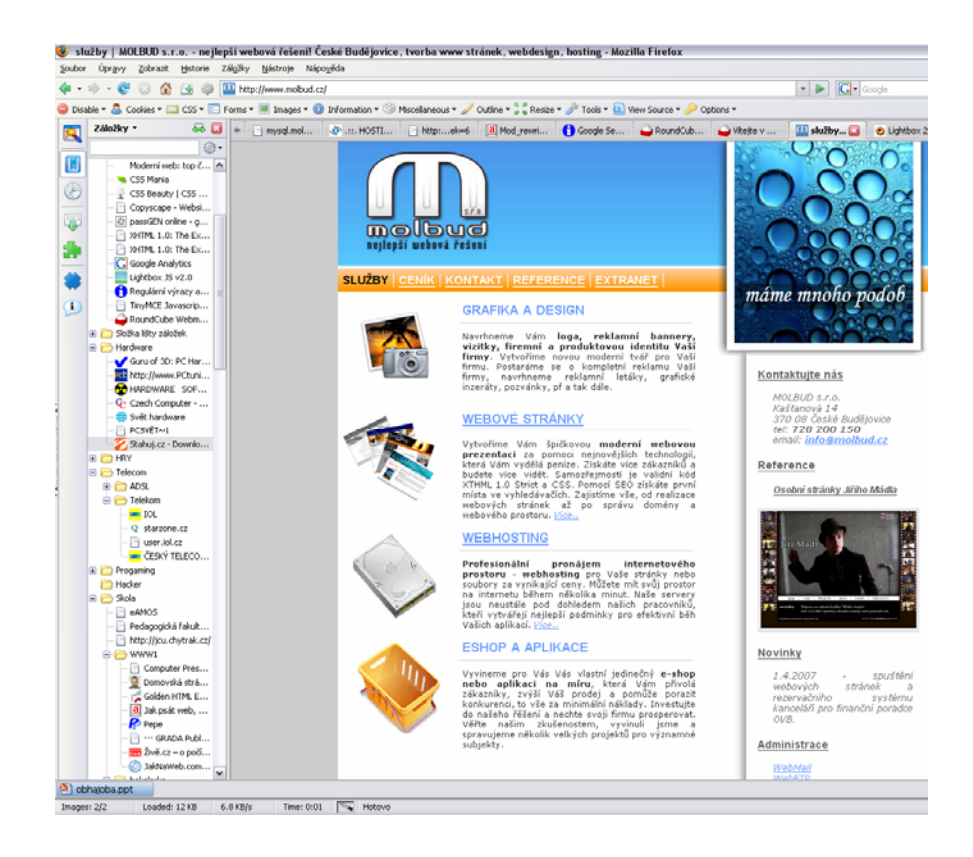

**Obrázek 6.4-2 Internetové stránky MOLBUD s.r.o. v Mozilla Firefox** 

Jak si můžete všimnout, v jednotlivých prohlížečích lze nalézt malé rozdíly. Například odkazy v pravé liště webu mají jiné vertikální odsazení. V Internet Explorer je toto odsazení větší. Řešil jsem toto různé zobrazení v prohlížečích a dokázal jsem ho minimalizovat na současnou úroveň odsazení. Více už se mi to nepovedlo a je dost možné, že to možná ani nejde. Pokud totiž nadefinuji nějaké pravidlo pro konkrétní prvek ve stránce, nadefinuji ho pro všechny prohlížeče a změním chování prvku třeba zase pro jiný prohlížeč. Tohle je "věda" a není jednoduché to zvládnout dokonale.

### *6.4 Přístupnost stránek*

1

 Nejdříve bych chtěl objasnit co to vlastně přístupnost stránek je. Použiji definici z odborného serveru zabývající se přístupností - http://pristupnost.nawebu.cz<sup>[16](#page-67-0)</sup>.

<span id="page-67-0"></span><sup>&</sup>lt;sup>16</sup> Obě definice přístupnosti převzaty z http://pristupnost.nawebu.cz/texty/charakteristika-vyhody.php

- **Přístupnost obecně** pod pojmem přístupnost chápeme takový stav, kdy daná věc neklade svým uživatelům při používání žádné překážky. Přístupnou budovu mohou tedy např. používat vozíčkáři a přístupný web zase např. slabozrací. Přístupnost je tedy bezbariérovost.
- **Přístupnost webových stránek** pojem přístupnosti webových stránek je tedy oproti obecnému pojmu zúžen na funkčnost webových stránek. Přístupné stránky tedy nestaví svým uživatelům žádné překážky, které by jim znemožnily daný web efektivně používat.

Při tvorbě webových stránek MOLBUD s.r.o. jsem se zaměřil mimo jiné také na přístupnost. Při analýze webu ještě před vývojem stránek s tím bylo počítáno a podle toho byla zvolena technologie XHTML + CSS. Teď bych chtěl zrekapitulovat v jakých situacích web obstojí jako přístupný.

- **Vypnuté obrázky** web je plně přístupný bez zapnutých obrázků. Uživatel není nijak omezován a všechny dostupné informace včetně navigace má k dispozici i bez obrázků a grafiky.
- **Vypnuté CSS styly**  web je plně přístupný bez zapnutých stylů. Uživatel není nijak omezován a všechny dostupné informace včetně navigace má k dispozici.
- **Vypnutý javascript**  web je plně přístupný bez zapnutého javascriptu. Uživatel není nijak omezován a všechny dostupné informace včetně navigace má k dispozici.
- **Vypnuté cookies**  web je plně přístupný bez zapnutých cookies. Uživatel není nijak omezován a všechny dostupné informace včetně navigace má k dispozici.
- **Barevný kontrast**  web je z velké části přístupný i pro uživatele trpící poruchami zraku. Text je dostatečně kontrastní oproti pozadí textu.
- **Mobilní zařízení**  web je z velké části dobře čitelný pro mobilní zařízení všeho druhu. Web je validní.
- **Velikost písma**  na webu je možné dobře měnit velikost písma bez toho aniž by se stránka nějak výrazně deformovala.
- **Možnosti tisku**  na webu je definován tiskový css soubor, který zajišťuje vzhled pro tisk stránky.

# *6.5 Navrhnuté řešení*

 Technická kvalita webu je na výborné úrovni, webové stránky jsou přístupné a pro potenciálního zákazníka dostatečně atraktivní a graficky povedené. Jediný problém je návštěvnost webu. Provedl jsem analýzu návštěvnosti pomocí nástroje google analytics a zjistil že na stránce by bylo třeba zlepšit následující:

- **Klíčová slova** více se zamě řit na klíčová slova webové prezentace a patřičně je zdůraznit a využít jejich potenciál. Zamě řit se klíčová slova jako tvorba www stránek, webhosting a webová řešení.
- **Obsah webu** zlepšit texty a obsah webových stránek. Udělat více celkových stránek webu, které mohou přilákat potenciální zákazníky. Kvalitní obsah indexují vyhledávače lépe, než skoro žádný obsah(což je vlastně skoro současný stav webové prezentace MOLBUD s.r.o. Návrh na zlepšení je tedy minimálně zdvojnásobit obsah webu.
- **Titulek stránky** titulek stránky je asi nejvíc ovlivňující prvek pro indexující roboty vyhledávačů. Návrh na zlepšení je vylepšit titulky jednotlivých stránek tak, aby měli jedinečný obsah, dokázali potenciální zákazníky zaujmout a dostatečně informovaly o obsahu stránky.

# **7. Závěr**

Webové stránky společnosti MOLBUD s.r.o. fungují již několik měsíců. Za tuto dobu se ukázaly jako plně vyhovující požadavkům firmy a splňující veškeré nároky na funkčnost a vzhled webových stránek. Při analýze webových stránek firmy MOLBUD s.r.o. byla zjištěna potřeba kvalitních, technicky výborně vypracovaných stránek, s odpovídajícím vzhledem a grafickým řešením. Dále orientace na zákazníka a přilákání nových potenciálních zákazníků.

Stránky splňují požadavky pro přístupnost webových stránek a další doporučené standardy pro tvorbu webových stránek. Je možno je prohlížet na mobilních zařízeních a zařízeních pro nevidomé. Jejich struktura plně odpovídá požadavkům firmy. Problém vzniknul u orientace na potenciálního zákazníka firmy a návštěvnost webových stránek. Webové stránky jsou sice podle mého názoru dostatečně atraktivní pro potenciální zákazníky, ale dosažená návštěvnost je natolik špatná, že je třeba na stránkách provést úpravy a zmíněný problém odstranit. Při analýze špatné návštěvnosti webových stránek jsem došel k závěru, že chyba je v obsahu stránek, neoptimalizovaných klíčových slovech a neatraktivních titulcích jednotlivých stránek. Námět na zlepšení se tedy týká těchto faktorů. Pro zvýšení návštěvnosti webových stránek je třeba zlepšit a zvýšit obsah webových stránek, vylepšit titulky jednotlivých stránek a optimalizovat klíčová slova na webových stránkách potřebám společnosti MOLBUD s.r.o. tak aby zaujali potenciální zákazníky a našli si cestu na webové stránky přes vyhledávače.

Přínos práce spočívá ve vypracování projektu, který běží a je ověřen v praxi. Práce poskytuje praktický návod na řešení podobných projektů a upozorňuje na možná úskalí při jejich vytváření a hlavně praktickém provozování. Obsahuje též návrhy na zlepšení a řešení vzniklých problémů.

71

# **Přehled použitých pojmů**

- **Atribut** Atribut je parametr elementu definovaný v DTD. Typ a rozsah hodnoty atributů (včetně výchozí hodnoty) jsou určeny v DTD.
- **DTD** DTD, nebo definice typu dokumentu, je takovou kolekcí deklarací v XML, aby určila strukturu, elementy a atributy, které se mohou použít v dokumentu shodném s DTD.
- **Dokument** Dokument je proudem dat, která ve spojení s ostatními proudy, na které odkazuje, je strukturovaná - je tvořen daty obsaženými v elementech, které vyhovují struktuře podle DTD. Pro více informací viz Shoda dokumentu.
- **Element** Element je jednotka struktury dokumentu definovaná v DTD. Obsah elementu je též definován v DTD. Všechna doplnění mohou být uvedena v popisu elementu.
- **Vybavení** Vybavením jsou elementy, atributy a významy přidružené k těmto elementům a atributům.
- **Implementace** Viz uživatelský agent.
- **Parsování** Parsování je činnost, při které je procházen dokument, a informace obsažené v dokumentu jsou dávány do souvislosti s elementy, ve kterých jsou informace uloženy.
- **Zobrazování** Zobrazování je činnost, při které jsou informace obsažené v dokumentu prezentovány. Tato prezentace je prováděna nejvhodnějším způsobem (např. akusticky, vizuálně, tiskem).
- **Uživatelský agent** Uživatelský agent je systém, který zpracovává XHTML dokumenty podle této specifikace. Pro více informací viz Shodu uživatelských agentů.
- **Validace** Validace je proces, při kterém jsou dokumenty ověřovány proti příslušným DTD, zajišťující, že struktura, použití elementů a atributů je ve shodě s definicemi v DTD.
• **Správně strukturovaný -** Dokument je správně strukturovaný, jestliže jeho struktura odpovídá pravidlům uvedeným v Oddílu 2.1 doporučení XML 1.0 [XML].

## **Seznam použité literatury**

- GraFX software solution, [online]. 2007. Dostupný z WWW: <http://www.grafxsoftware.com/product.php/Fast\_Template/26/>
- Semecký Vojtěch, [online]. Interval.cz. 2007. Dostupný z WWW: <http://interval.cz/clanky/fasttemplates-sablony-v-php/>
- Thewebmasters.net, [online]. 2007. Dostupný z WWW: <http://www.thewebmasters.net/php/FastTemplate.phtml>
- PHPclasses.org, [online]. 2007. Dostupný z WWW: <http://www.phpclasses.org/browse/package/1505.html>
- DEVshet.com, [online]. 2007. Dostupný z WWW: <http://www.devshed.com/c/a/PHP/PHP-Fast-Template/>
- W3C, [online]. W3c.org. 2007. Dostupný z WWW: <http://www.w3.org/TR/2002/REC-xhtml1-20020801/>
- Google Analytics, [online]. 2007. Dostupný z WWW: <http://www.google.com/analytics/>
- Snížek Martin, [online]. Tipy a postupy k navrhování použitelných webů. 2007. Dostupný z WWW: <http://www.snizekweb.cz/clanky/pouzitelne-weby-tipy-postupy/>
- Snížek Martin, [online]. Jak navrhnout dobře použitelná URL. 2007. Dostupný z WWW: <http://www.snizekweb.cz/clanky/pouzitelna $url$
- Pecka Miroslav, [online]. Interval.cz. 2007. Regulární výrazy a javascript – úvod. Dostupný z WWW: < http://interval.cz/clanky/regularni-vyrazy-a-javascript-uvod/>
- Janovský Dušan, [online]. Mod\_rewrite. 2007. Dostupný z WWW: <http://www.jakpsatweb.cz/server/mod-rewrite.html/>
- Janovský Dušan, [online]. Mod\_rewrite příklady. 2007. Dostupný z WWW: <http://www.jakpsatweb.cz/server/mod\_rewrite/mod-rewritepriklady.html>

• Oborský Lukáš, [online]. Mod\_rewrite pro lepší odkazy. 2007. Dostupný z WWW:

<http://www.sovavsiti.cz/2003/mod\_rewrite.html>

- Schlesinger Vojtěch, [online]. Interval.cz. Mod\_rewrite pro hezká URL. 2007. Dostupný z WWW: <http://www.sovavsiti.cz/2003/mod\_rewrite.html>
- Php.net, [online]. Pomoc při hledání funkce php funkcí. 2007. Dostupný z WWW: <http://www.php.net>
- Ulman Larry, PHP a MySQL. Datum vydání: červen 2004. ISBN: 80- 251-0063-4. 536 stran černobílých.
- Špinar David, [online]. Přístupnost na webu. Charakteristika a výhody přístupnosti. Dostupný z WWW: <http://pristupnost.nawebu.cz/texty/charakteristika-vyhody.php>
- Wikipedie.cz, [online]. MySQL. 2007. Dostupný z WWW: <http://cs.wikipedia.org/wiki/Mysql>
- W3C, [online]. Specifikace XHTML. 2007. Dostupný z WWW: <http://www.zralog.cz/translate/TR/REC-xhtml1- 20020801/Overview.html>
- Wikipedie.cz, [online]. Historie PHP. 2007. DOstupný z WWW: <http://cs.wikipedia.org/wiki/Php>

## **Příloha**

V rámci bakalářské práce přikládám veškeré zdrojové kódy vytvořené webové prezentace( kromě souborů obsahující informace o přístupu do databáze a citlivých míst na server) na CD-ROM. Tento disk CD-ROM je přiložen k tištěným verzím práce archivovaných PF JU.